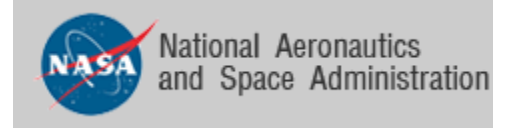

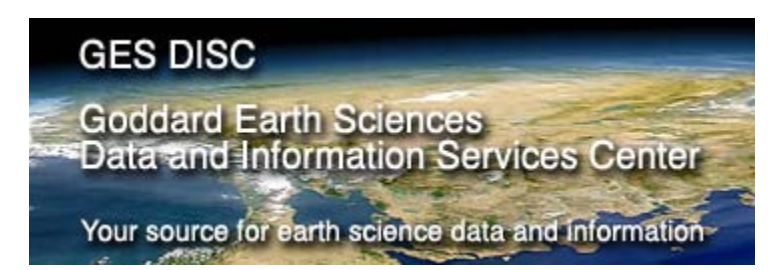

# **README Document for**

# **AIRS Level-1B Version 5 VIS/NIR Calibrated Radiance Products:**

AIRVBRAD, AIRVBRAD\_NRT, AIRVBQAP, AIRVBQAP\_NRT

Prepared by Young-In Won, GES DISC Last revised, March 7, 2008

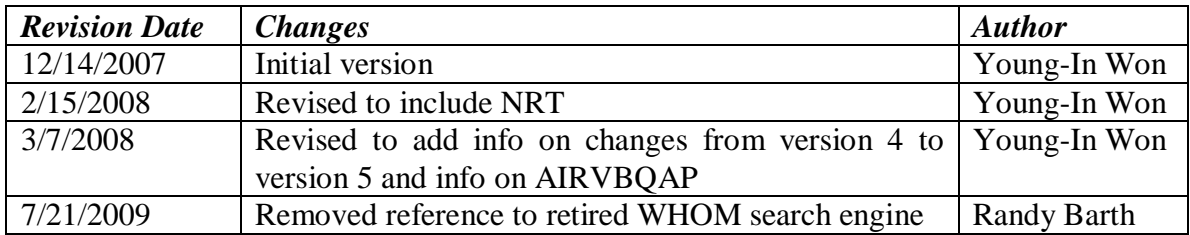

# **Revision History**

# **Table of Contents**

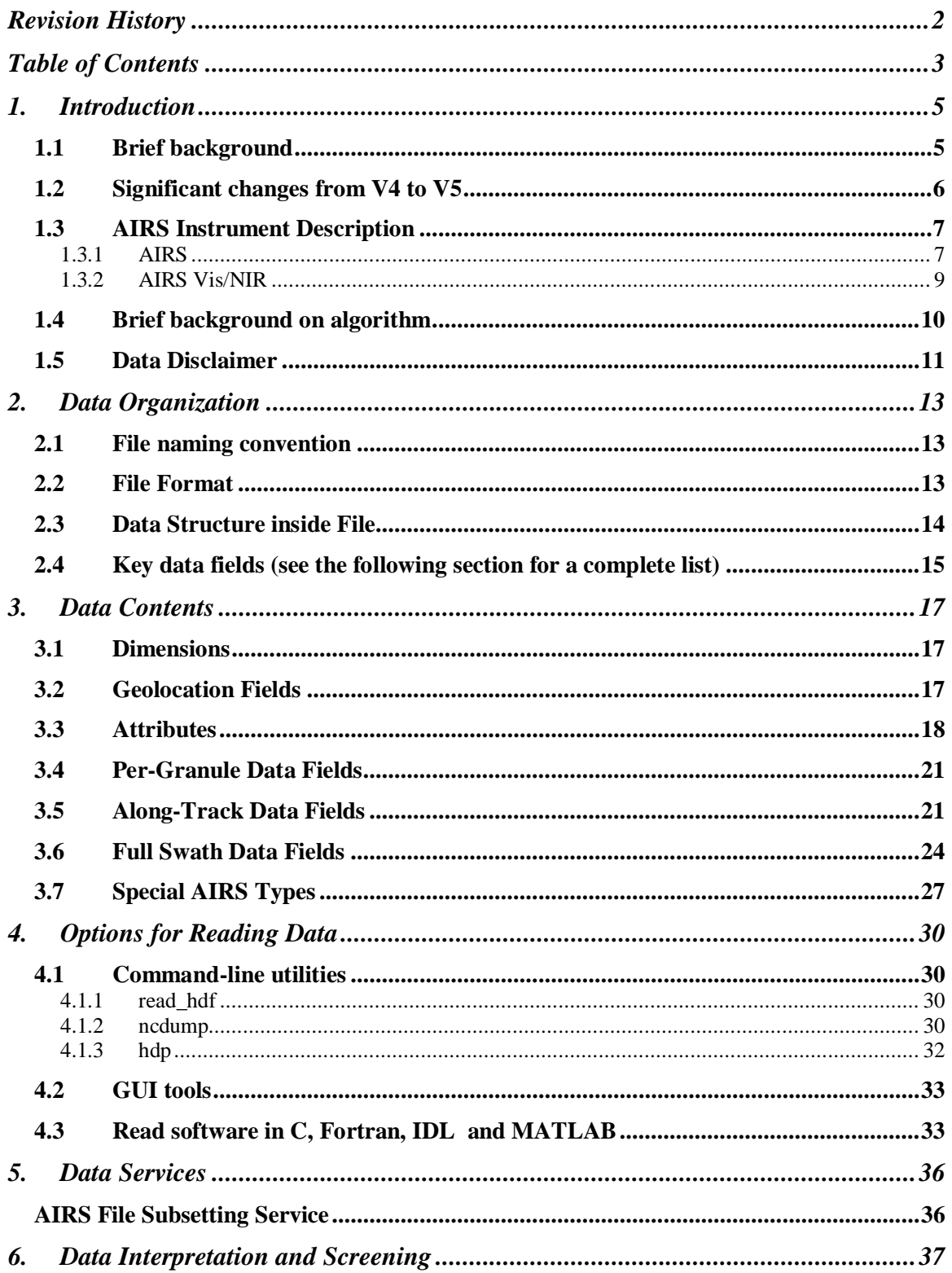

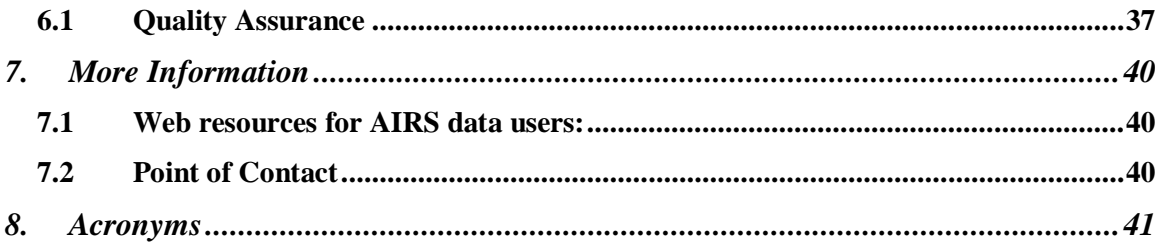

# **1. Introduction**

### **1.1 Brief background**

This document applies to the Atmospheric Infrared Sounder (AIRS) Version 5 Level 1B Vis/Near Infrared Products (**AIRVBRAD**) which contain calibrated and geolocated radiance in milliWatts/m2·cm-1·steradian. The corresponding **AIRVBQAP** subset files exclude radiances and other large fields to deliver only Quality Assurance (QA) parameters in a compact format. There are many QA parameters that users may use to filter AIRS data to create a subset for analysis (see section 6 for more information). **AIRVBRAD\_NRT** and **AIRVBQAP\_NRT** (Near Real Time) products are also available within ~3 hours of observations globally and stay for about 5 days from the time they are generated. A brief description on changes from Version 4 to version 5 products is given in the following section.

This data set is generated from AIRS level 1A digital numbers (DN) and contains 4 channels in the  $0.4$  to  $1.0 \mu$ m region of the spectrum. A day's worth of AIRS data is divided into 240 scenes (granules), each of 6 minute duration. For the AIRS Visible/Near IR measurements, an individual scene contains 135 scanlines with a scanline containing 720 cross-track pixels by 9 along-track pixels. There is a total of 720 x 9 x 135 =  $874,800$ visible/near-IR pixels per scene.

AIRS employs a 49.5 degree cross-track scanning with a 1.1 degree IR (**Vis/NIR: 0.2 degree**) instantaneous field of view (IFOV) to provide twice daily coverage of essentially the entire globe in a 1:30 PM sun synchronous orbit. The primary purpose of the visible/near IR channels is the detection and flagging of clouds and significant inhomogeneities in the AIRS infrared field-of-view, which may adversely impact the quality of the temperature and moisture soundings. The AIRS visible/near IR channels will also be used for comparative studies with the higher resolution MODIS channels contained within this spectral region.

The data covers period from August 30, 2002 to current.

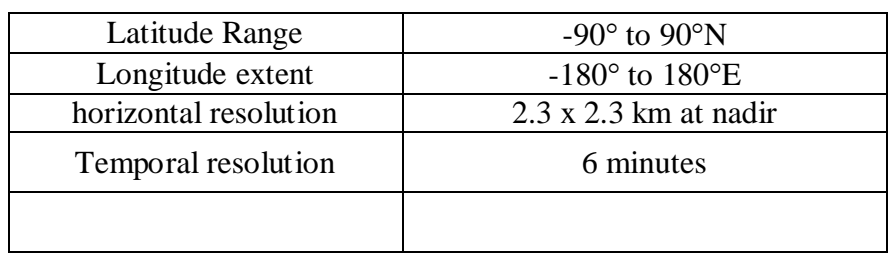

#### **Table 1. Basic characteristics of the AIRVBRAD data.**

# **1.2 Significant changes from V4 to V5**

We strongly encourage users to use V5 products rather than V4 (GES DISC Collection 3) data products). A short description on changes from V4 to V5 that are most visible to the user is given below.

### **Improved Quality Indicators and Error Estimates**

In the V5 release, an improved set of quality indicators has been provided to inform the user separately about the quality of the retrieval of various products. Please read the Level 2 Quality Control and Error Estimation documentation for a description of these indicators and how they are set.

### **[V5\\_L2\\_Quality\\_Control\\_and\\_Error\\_Estimation.pdf](http://disc.sci.gsfc.nasa.gov/AIRS/documentation/v5_docs/AIRS_V5_Release_User_Docs/V5_L2_Quality_Control_and_Error_Estimation.pdf)**

The V5 temperature profile yield is increased and the error estimate improved. The greatest yield increase is in the polar regions, and the greatest improvement in quality is over land. The yield in moisture retrievals has decreased slightly, but the quality of the accepted retrieval has increased, their error estimates improved and there are fewer outliers. In particular, there are no longer anomalously high moisture retrievals over warm scenes and the upper tropospheric dry bias and total water vapor wet bias have both improved over V4.

### **Correction to Saturation and Relative Humidity**

The layer-average vapor pressure saturation relation for water vapor is provided over liquid and over liquid/ice dependent upon air temperature. The relative humidity calculation error present in V4 has been corrected.

#### **Correction to Outgoing Longwave Radiation**

The OLR calculation error present in V4 has been corrected. There was no error in the calculation for clear-sky OLR (clrolr) in V4.

#### **Improved O3 Product**

The V5 ozone retrieval channel set has been refined and an observationally based climatology is used for a first guess rather than a regression. The result is that the V5 ozone retrievals are less biased in the mid to low troposphere.

#### **Addition of CO and CH4 Products**

V5 L2 products now include total burden and profiles for carbon monoxide and methane. V5 L3 products contain profiles for both carbon monoxide and methane along with total column carbon monoxide. The methane product is an unvalidated research product that is still being refined.

#### **Averaging Kernel, Verticality and Degrees of Freedom**

V5 L2 products now provide averaging kernel (in support product), verticality and degrees of freedom for moisture, ozone, carbon monoxide and methane profiles.

### **AMSU-A Level 1B Sidelobe Correction Implemented**

V5 AMSU-A L1B products now provide a sidelobe-correct brightness temperature in addition to the antenna temperature. The temperature error calculation is now fully implemented.

#### **no HSB and including HSB**

The HSB instrument ceased operation on February 5, 2003 due to a mirror motor failure. Released V5 of AIRS Data Products provide two versions of the L2 and L3 data products up to the date of HSB failure, and a single version thereafter.

See **V5 Released Proc FileDesc.pdf** for a complete description of the AIRS Data Product file name and local granule ID (LGID) convention.

### **Removal of VIS/NIR Derived Cloud Fields**

The Visible/Near Infrared derived cloud fields have been removed in V5.

### **Preparation of AIRS-Only Processing Option**

We have prepared an AIRS-Only processing option whose products become visible to users due to a degrade of AMSU channel.

A complete listing of the noteworthy changes from V4 to V5 is provided in the document:

**[V5\\_Changes\\_from\\_V4.pdf](http://disc.sci.gsfc.nasa.gov/AIRS/documentation/v5_docs/AIRS_V5_Release_User_Docs/V5_Changes_from_V4.pdf)**

# **1.3 AIRS Instrument Description**

The Atmospheric Infrared Sounder (AIRS) instrument suite is designed to measure the Earth's atmospheric water vapor and temperature profiles on a global scale. It is comprised of a space-based hyperspectral infrared instrument (AIRS) and two multichannel microwave instruments, the Advanced Microwave Sounding Unit (AMSU-A) and the Humidity Sounder for Brazil (HSB). The AIRS instrument suite is one of several instruments onboard the Earth Observing System (EOS) Aqua spacecraft launched May 4, 2002. The HSB instrument ceased operation on February 5, 2003.

## **1.3.1 AIRS**

AIRS is a high spectral resolution spectrometer on board Aqua satellite with 2378 bands in the thermal infrared  $(3.7 - 15.4 \text{ µm})$  and 4 bands in the visible  $(0.4 - 1.0 \text{ µm})$ . These ranges have been specifically selected to allow determination of atmospheric temperature with an accuracy of  $1^{\circ}$ C in layers 1 km thick, and humidity with an accuracy of 20% in layers 2 km thick in the troposphere. In the cross-track direction, a  $\pm$ 49.5 degree swath centered on the nadir is scanned in 2 seconds, followed by a rapid scan in 2/3 second taking routine calibration related data that consist of four independent Cold Space Views, one view of the Onboard Blackbody Calibrator, one view of the Onboard Spectral Reference Source, and one view of a photometric calibrator for the VIS/NIR photometer. Each scan line contains 90 IR footprints, with a resolution of 13.5 km at nadir and 41km x 21.4 km at the scan extremes from nominal 705.3 km orbit.

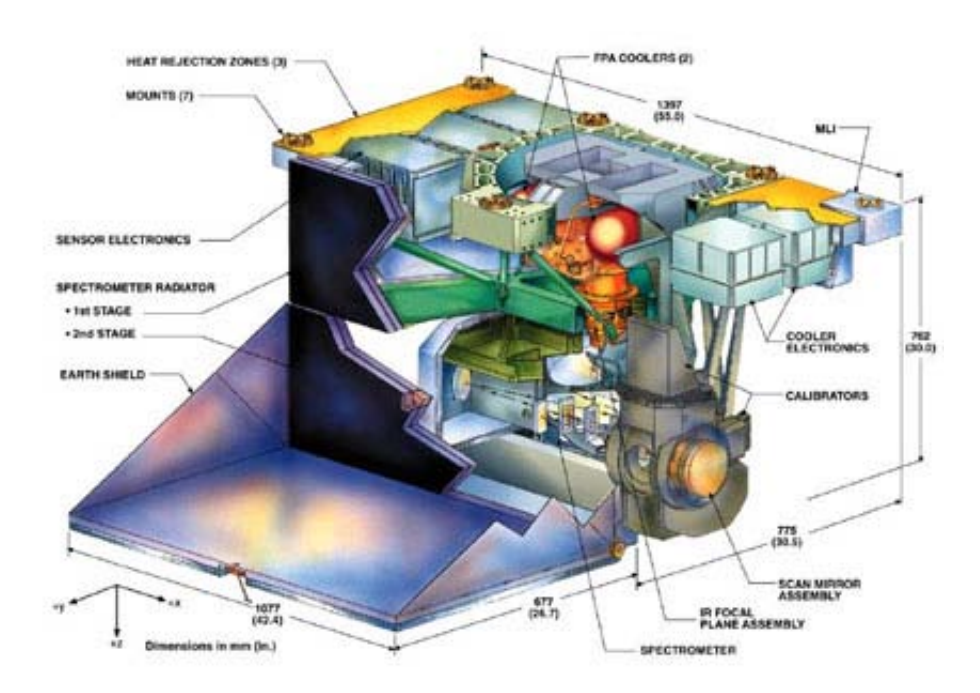

Figure 1. AIRS instrument cutaway drawing.

The primary spectral calibration of the AIRS spectrometer is based on the crosscorrelation between spectral features observed in the upwelling radiance spectrum with precalculated spectra. And additional spectral reference source is provided to aid prelaunch testing in the thermal vacuum chamber during spacecraft integration and for quality monitoring in orbit.

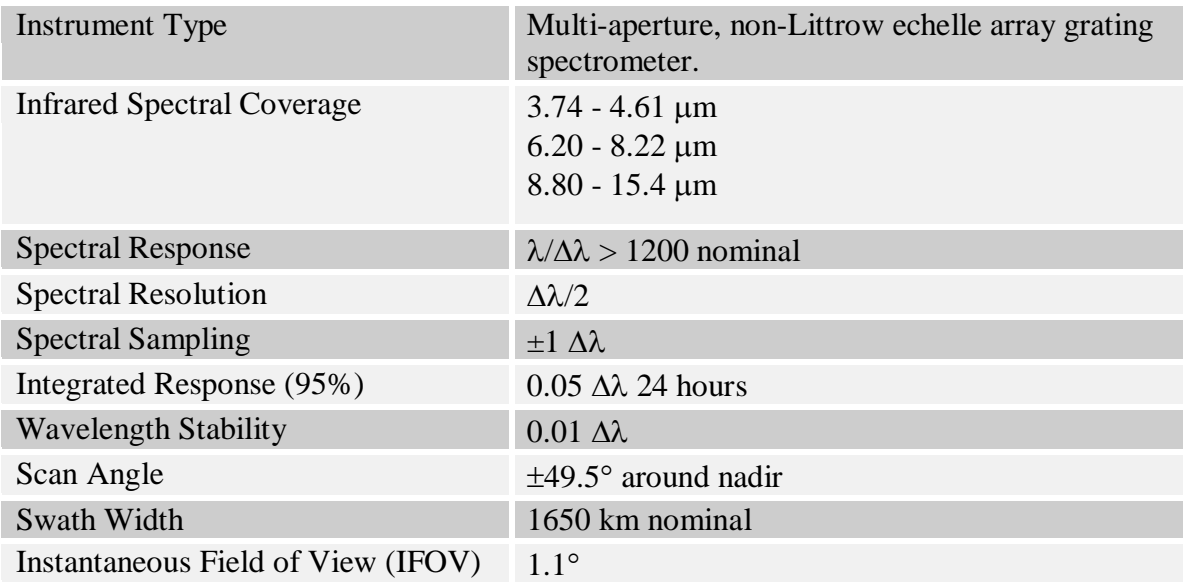

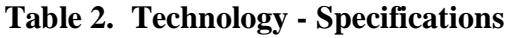

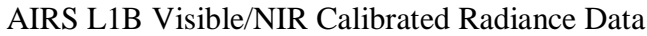

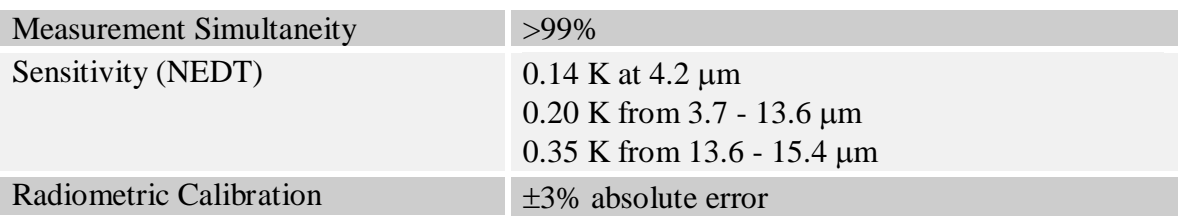

### **1.3.2 AIRS Vis/NIR**

AIRS has four Vis/NIR channels. Channel  $1(0.40 \text{ to } 0.44 \text{ µm})$  is designed to be most sensitive to aerosols. Channels 2 (0.58 to 0.68  $\mu$ m) and 3 (0.71 to 0.92  $\mu$ m) approximate the response of AVHRR channels 1 and 2, respectively, and are particularly useful for surface studies. Channel 4 has a broadband response  $(0.49 \text{ to } 0.94 \mu m)$  and can be used for energy balance studies. The VIS/NIR channels help to account for the effect of lowlevel clouds. The infrared and microwave channels sometimes have difficulty distinguishing low clouds from the surface. A photometric reference source is provided for calibration of the VIS/NIR channels.

The VIS/NIR channels have nominally six times the spatial resolution of the IR Sensor Assembly. Each IR footprint of the AIRS instrument is associated with a 9x8 array of Vis/NIR pixels. A single across-track scan of AIRS (90 IR footprints) corresponds to a Vis/NIR image of 720 pixels across-track, and 9 pixels along-track. The across-track pixels overlap with their neighbors by  $\sim$ 1/3 of a pixel on each side. In the along-track direction, successive scan-lines overlap by 1.57 pixels.

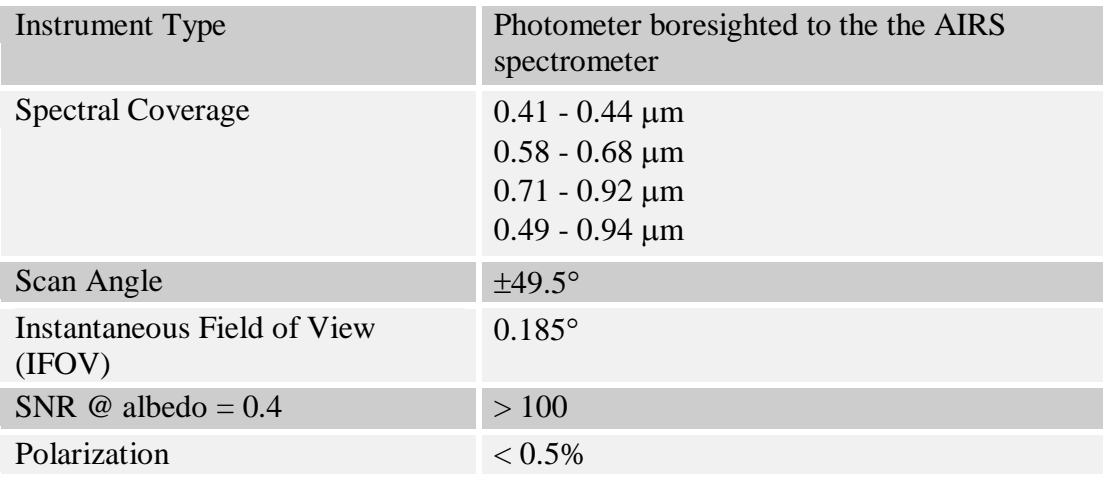

### **Table 3. AIRS Vis/NIR Specifications**

## **1.4 Brief background on algorithm**

Level 1B Product Generation Executives (PGEs) receive 240 granules of AIRS IR Level 1A Engineering Units (EU) data and produce calibrated, geolocated radiance products. Calibration data and calibration control parameters are analyzed to develop processing specifications for Level 1B processing. Then, the Level 1A data are processed, yielding our Level 1B standard products. Each type of AIRS Level 1A data is processed by a specialized Level 1B PGE. Each Level 1B PGE generates 240 granules of Level 1B standard products.

Level 1B NRT products are produced by the same core science algorithms as in the regular science data production, but using predicted ephemeris in place of definitive ephemeris data and without one of optional dynamics inputs (next granule of AIRVACAL for the case of **AIRVBRAD**). The advantage of NRT data is its fast turnaround time, generally available within 3 hours of observations globally. They can be utilized in regional weather forecast models as well as in support of field campaigns.

Level 1B PGEs produce 240 granules of four Level 1B standard products and two quality assessment (QA) subset products. Each granule is composed of 45 scansets. The Earth Science Data Type (ESDT) short names and normal granule sizes are:

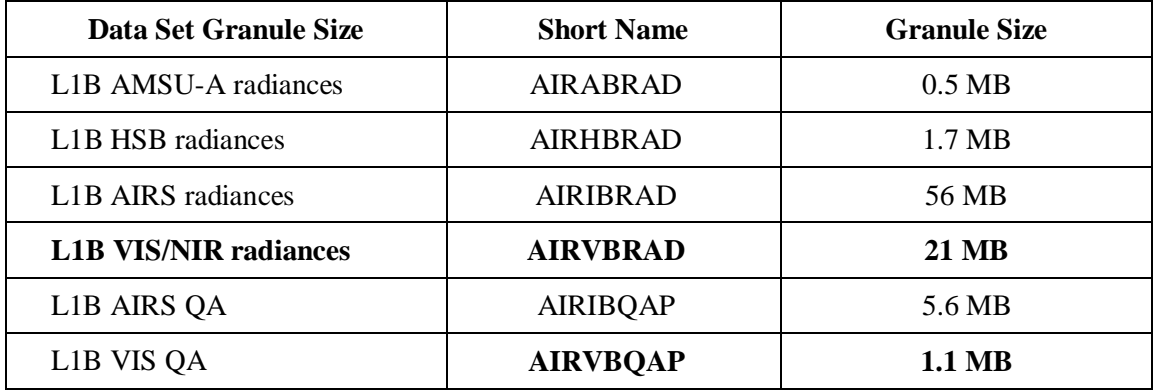

### **Table 3. Shortname and Granule size (normal)**

The user is encouraged to read the documentation describing the [Level 1B Algorithm](http://eospso.gsfc.nasa.gov/eos_homepage/for_scientists/atbd/docs/AIRS/AIRS_L1B_ATBD_Part_2.pdf)  [Theoretical Basis Document for Visible/Near-Infrared Channels](http://eospso.gsfc.nasa.gov/eos_homepage/for_scientists/atbd/docs/AIRS/AIRS_L1B_ATBD_Part_2.pdf) for further details. [\(http://eospso.gsfc.nasa.gov/eos\\_homepage/for\\_scientists/atbd/docs/AIRS/AIRS\\_L1B\\_A](http://eospso.gsfc.nasa.gov/eos_homepage/for_scientists/atbd/docs/AIRS/AIRS_L1B_ATBD_Part_2.pdf) [TBD\\_Part\\_2.pdf\)](http://eospso.gsfc.nasa.gov/eos_homepage/for_scientists/atbd/docs/AIRS/AIRS_L1B_ATBD_Part_2.pdf)

## **1.5 Data Disclaimer**

AIRS science team provides [AIRS/AMSU/HSB Version 5 Data Disclaimer](http://disc.gsfc.nasa.gov/AIRS/documentation/v5_docs/AIRS_V5_Release_User_Docs/V5_Data_Disclaimer.pdf) [\(http://disc.gsfc.nasa.gov/AIRS/documentation/v5\\_docs/AIRS\\_V5\\_Release\\_User\\_Docs/](http://disc.gsfc.nasa.gov/AIRS/documentation/v5_docs/AIRS_V5_Release_User_Docs/V5_Data_Disclaimer.pdf) [V5\\_Data\\_Disclaimer.pdf\)](http://disc.gsfc.nasa.gov/AIRS/documentation/v5_docs/AIRS_V5_Release_User_Docs/V5_Data_Disclaimer.pdf) document as a part of Version 005 data release. Some of highlights related to L1B products are:

#### **Invalid Values**

Fields in Level 1B and Level 2 data products may contain an invalid value: -9999 for floating-point and 16-bit and 32-bit integers -1 or 255 for 8-bit fields.

### **The validation states for Level 1B Data Products in release V5**

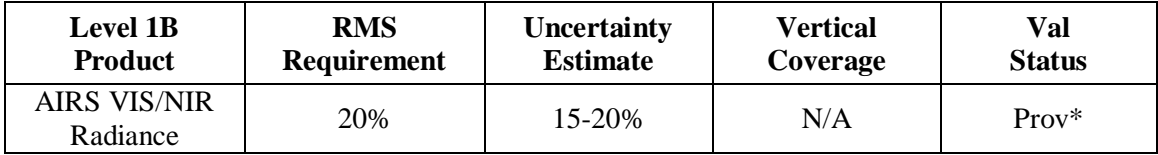

\*Prov: Provisionally validated -- Product quality may not be optimal and incremental product improvements are still occurring. General research community is encouraged to participate in the QA and validation of the product, but need to be aware that product validation and QA are ongoing. Users are urged to contact science team representatives prior to use of the data in publications. Provisional products may be replaced in the archive when the validated product becomes available.

#### **Instrument States and Liens**

The AIRS instrument entered 'operate' mode on 24 July 2002. AIRS data are unavailable for the period 29 July 2002-14:14:13 to 30 August 2002- 09:25:10 UTC because of instrument defrost activities and unexpected cooler shutdowns. (The shutdowns were apparently caused by ionizing radiation affecting the cooler electronics in the South Atlantic Anomaly.)

AIRS data are unavailable for the period 19 October 2002-17:03:5 to 22 October 2002- 01:37:25 UTC due to a false overstroke trip by the AIRS cooler (likely caused by a radiation 'hit').

AIRS data are unavailable for the period 29 October 2003-02:00:00 to 14 November 2003-21:01:00 due to the instrument being placed in safe mode following a very large solar flare and associated coronal mass ejection. The purpose was to guard against possible permanent damage caused by the expected large flux of high energy particles (including protons). The instrument

was completely off except for its survival heaters. Consequently, the AIRS instrument warmed. Upon restoration of power the instrument required prolonged cool-down and subsequent full recalibration of the spectral parameters.

### **AIRS VIS/NIR Liens**

In each scanline, at the left edge of the swath (first 3 IR footprints), the first few detectors of Channel 4 (the ones furthest South in ascending granules) have anomalously low values, less than 10% of their expected value. Since Channel 4 is primarily intended for use in a research product (energy balance studies) and the swath edges are of limited value, this problem is not

considered critical.

### **Aqua Spacecraft Safing Events**

The Aqua spacecraft underwent two safing events. The AIRS / AMSU / HSB instrument suite did not collect data during the following periods (all times are approximate to several minutes):

27 June 2002-15:40:30 to 28 June 2002-20:36 UTC 12 September 2002-13:15:00 to 23:24 UTC.

### **Aqua Spacecraft Shutdown for Coronal Mass Ejection Event**

AIRS data are unavailable for the period 29 October 2003-02:00:00 to 14 November 2003-21:01:00 due to the instrument being placed in safe mode following a very large solar flare and associated coronal mass ejection.

#### **August 24, 2007 – Clear AIRS FOVs Reported in L1B Radiance Product and Calibration Subset Product**

The AIRS FOVs designated as "clear" in the L1B AIRS Radiance Product (AIRIBRAD) and the Calibration Subset Product (AIRXBCAL) will overlap but are not identical sets in Version 5 (Collection 5) for three reasons:

- The Calibration Subset Product uses a more recent version of the "clear FOV" algorithm which employs among its tests pseudo lapse rates obtained from 2-degree global grids, differentiated by month of year and ascending/descending node. The L1B AIRS Radiance Product employs a constant pseudo lapse rate among its tests.
- AIRS FOVs are never flagged as "clear" for Granule 240 in the L1B AIRS Radiance Product, due to a programming error that fails to set the AIRS FOV's spectral\_clear\_indicator. The Calibration Subset Product flags clear AIRS FOV's in Granule 240 correctly, i.e. reason is set to 1 for AIRS FOVs satisfying the Calibration Subset clear test.
- Each of the 240 6-minute granules per day contains 12,150 FOVs (i.e., a granule contains 90 AIRS scene footprints in each of 135 AIRS scans). The first footprint in the first granule of a day is always taken at 5 minutes, 31.36 seconds, after midnight. The L1B AIRS Radiance Product always includes the 12,150 FOVs for each granule, including Granule 240. The Calibration Subset Product processing begins and ends exactly at midnight. The midnight boundary is reached during scan 11, between scene footprints 89 and 90, in Granule 240. Thus clear AIRS FOVs for Granule 240 will be divided amongst the Calibration Subset Product files for two consecutive days.

# **2. Data Organization**

### **2.1 File naming convention**

The AIRS Level-1 B Vis/NIR Radiance (AIRVBRAD) and its QA subset (AIRVBQAP) files are named in accordance to the following convention:

**AIRS.***yyyy***.***mm***.***dd***.***ggg***.L1B.VIS\_Rad.v***m.m.r.b***.***productionTimeStamp***.hdf AIRS.***yyyy***.***mm***.***dd***.***ggg***.L1B.VIS\_QaSub.v***m.m.r.b***.***productionTimeStamp***.hdf** 

For example: [AIRS.2007.01.01.001.L1B.VIS\\_Rad.v5.0.0.0.G07068114156.hdf](ftp://airscal1u.ecs.nasa.gov/ftp/data/s4pa/Aqua_AIRS_Level1/AIRVBRAD.005/2007/001/AIRS.2007.01.01.001.L1B.VIS_Rad.v5.0.0.0.G07068114156.hdf)

Where:

- o **yyvy** = 4 digit year number  $[2002 -]$ .
- $\infty$  **mm** = 2 digit month number [01-12]
- $\circ$  **dd** = day of month [01-31]
- $\circ$  **ggg** = granule number [1-240]
- $O$  **L1B** = Level 1B
- o **VIS\_Rad=** string defining the product file type (AIRS VIS/NIR Radiation product)
- o **VIS\_QaSub=** string defining the product file type (AIRS VIS/NIR QA subset product)
- o **vm.m.r.b** = algorithm version identifier is made up of major version, minor version, release version and build number respectively.
- o **productionTimeStamp** = file creation time stamp. Starts off with a letter  **G** for GES DISC processing facility,

 **R** for NRT product,

followed by yydddhhmmss

- vy: year number without century;
- ddd: day of a year  $[1-366]$ ;
- hhmmss: hours, minutes and seconds UTC time.
- $\circ$  **hdf** = format of the file.

### **2.2 File Format**

AIRS Level-1B files are stored in the Hierarchical Data Format-Earth Observing System [\(HDF-EOS4](http://hdfeos.gsfc.nasa.gov/hdfeos/index.cfm)) Swath format. HDF-EOS4 format is an extension of the HDF4 format (developed by NCSA) to meet the needs of EOS data products

**HDF**: The following website contains detailed information on HDF file format, [http://hdf.ncsa.uiuc.edu/.](http://hdf.ncsa.uiuc.edu/) [HDFView,](http://hdf.ncsa.uiuc.edu/hdf-java-html/hdfview/) one of visual tool for browsing and editing NCSA HDF4 and HDF5 files would be of great help in viewing, creating, or modifying the contents of a dataset.

**HDF-EOS**: In 1993 NASA chose NCSA's HDF format to be the standard file format for storing data from the Earth Observing System (EOS), which is the data gathering system of sensors (mainly satellites) supporting the Global Climate Change Research Program. Since NASA's selection of HDF, NCSA (and now THG) has been working with NASA to prepare for the enormous data management challenges that will come when the system is fully functional. This has included the development of a specialized form of HDF called **HDF-EOS**, which deals specifically with the kinds of data that EOS produces.

**Swath**: The swath concept for HDF-EOS is based on a typical satellite swath, where an instrument takes a series of scans perpendicular to the ground track of the satellite as it moves along that ground track (see [Diagram](http://disc.gsfc.nasa.gov/AIRS/images/swath.jpg) on the right). As the AIRS is profiling instrument that scans across the ground track, the data would be a three dimensional array of measurements where two of the dimensions correspond to the standard scanning dimensions (along the ground track and across the ground track), and the third dimension represents a range from the sensor. The "horizontal" dimensions can be handled as normal geographic dimensions, while the third dimensions can be handled as a special "vertical" dimension.

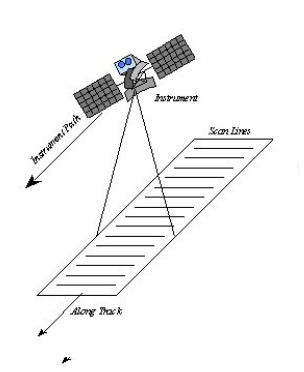

# **2.3 Data Structure inside File**

An AIRVBRAD file is made of four major groups; "Dimensions", "geolocation fields", "Attributes", and "Data fields" with data fields sub-divided into "Per-Granule Data Fields", "Along-Track Data Fields, and "Full Swath Data Fields".

**Dimensions**: These are HDF-EOS swath dimensions. The names "GeoTrack" and "GeoXTrack" have a special meaning for this document: "GeoTrack" is understood to be the dimension along the path of the spacecraft, and "GeoXTrack" is the dimension across the spacecraft track, starting on the left looking forward along the spacecraft track. There may also be a second across-track dimension "CalXTrack," equivalent to "GeoXTrack," except that "CalXTrack" refers to the number of calibration footprints per scanline. "GeoTrack" is 45 for large-spot products (AMSU-A, Level-2, cloud-cleared AIRS) and 135 for small-spot products (AIRS, Vis/NIR, HSB).

**geolocation fields**: These are all 64-bit floating-point fields that give the location of the data in space and time. If the note before the table specifies that these fields appear once per scanline then they have the single dimension "GeoTrack." Otherwise, they appear once per footprint per scanline and have dimensions "GeoTrack,GeoXTrack."

**Attributes:** These are scalar or string fields that appear only once per granule. They are attributes in the HDF-EOS Swath sense.

**Per-Granule Data Fields:** These are fields that are valid for the entire granule but that are not scalars because they have some additional dimension.

**Along-Track Data Fields:** These are fields that occur once for every scanline. These fields have dimension "GeoTrack" before any "Extra Dimensions." So an "Along-Track Data Field" with "Extra Dimensions" of "None" has dimensions "GeoTrack"; whereas, if the "Extra Dimensions" is "SpaceXTrack  $(= 4)$ ," then it has dimensions "GeoTrack,SpaceXTrack."

# **2.4 Key data fields (see the following section for a complete list)**

The data fields (of AIRVBRAD) most likely to be used by users are as follows.

### **Location data Fields**:

**• Latitude** AIRS spot boresight geodetic latitude (degrees North, -90->+90), dimension (90,135) **• Longitude** AIRS spot boresight geodetic longitude

(degrees East, -180->+180), dimension (90,135)

• **Time**

Footprint "shutter" TAI Time: floating-point elapsed seconds since Jan 1, 1993

**Attributes:** These fields appear once per Level 3 Grids

**• VISDarkAMSUFOVCount**

number of AMSU-A footprints in the granule that are uniformly dark in the L1B VIS/NIR and are thus likely to be uniformly clear, dimension (1)

**• VISBrightAMSUFOVCount** number of AMSU-A footprints in the granule that are uniformly bright in the L1B VIS/NIR and are thus likely to be uniformly cloudy, dimension (1)

#### **The per-granule data fields**

**• gain**

number of radiance units per count, dimension (9,4)

**• gain\_err**

error estimate for number of radiance units per count caused by imperfect fit for gain, dimension (9,4)

#### **The along-track data fields**

**• NeN**

noise equivalent radiance for each channel (Watts/m2/micron/steradian), dimension (9,4,135)

### **The swath data fields**

**• radiances**

calibrated, geolocated channel-by-channel radiances for each channel (Watts/m2/micron/steradian), dimension (8,9,4,90,135) AIRS/AMSU/HSB Version 5 Data Release User Guide

### **Page 46**

**• landFrac**

fraction of AIRS spot that is land  $(0.0 \rightarrow 1.0)$ , dimension  $(90,135)$ 

**• landFrac\_err**

error estimate for landFrac, dimension (90,135)

**• sun\_glint\_distance**

distance from AIRS spot center to location of sun glint; -9999 if unknown and 30000 for no glint visible because platform is in the Earth's shadow (km), dimension (90,135)

**• solzen**

solar zenith angle (degrees,  $0 \rightarrow 180$ ; daytime if  $< 85$ ), dimension (90,135)

# **3. Data Contents**

Described below are all the parameters contained within an AIRS Version 5 Level-1B AIRS Visible/NIR Radiance Product file (AIRVBRAD). For parameter lists of AIRVBQAP, see [File Descriptions for Released Products.](http://disc.gsfc.nasa.gov/AIRS/documentation/v5_docs/AIRS_V5_Release_User_Docs/V5_Released_ProcFileDesc.pdf)

## **3.1 Dimensions**

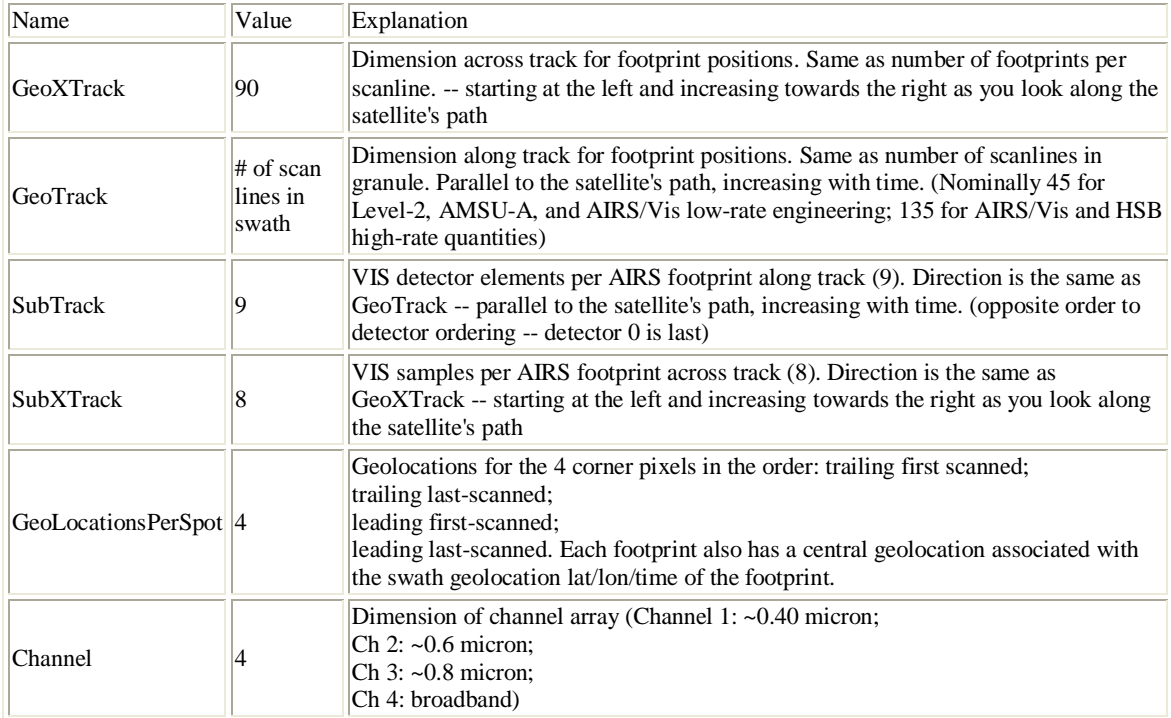

# **3.2 Geolocation Fields**

These fields appear for every footprint (GeoTrack \* GeoXTrack times) and correspond to footprint center coordinates and "shutter" time.

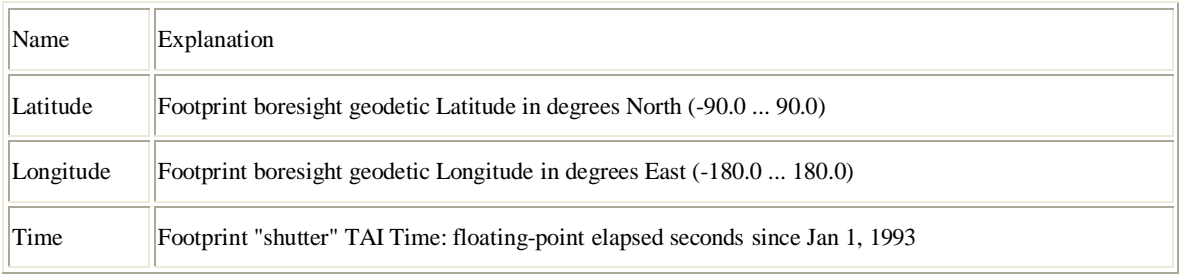

# **3.3 Attributes**

These fields appear only once per granule and use the HDF-EOS "Attribute" interface.

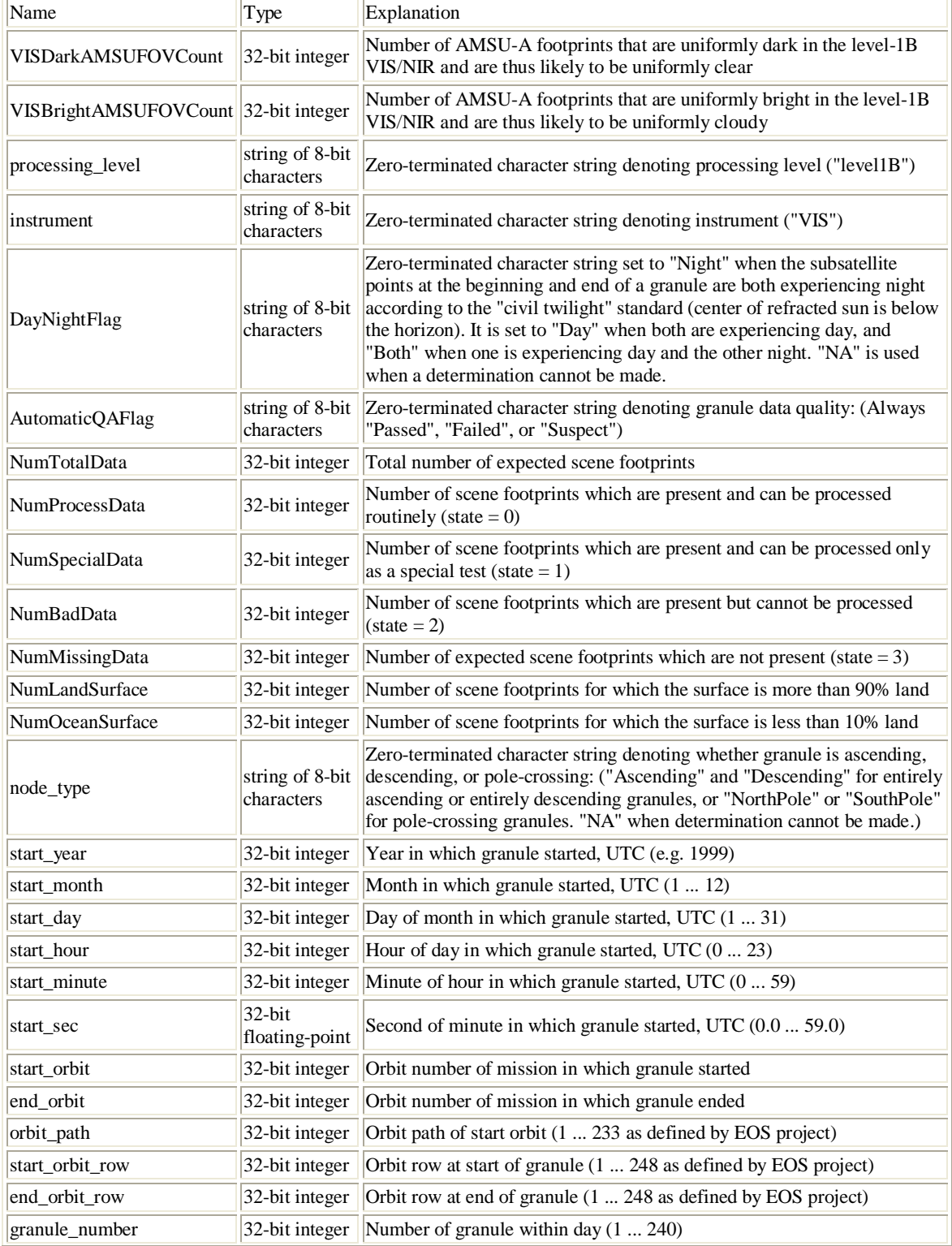

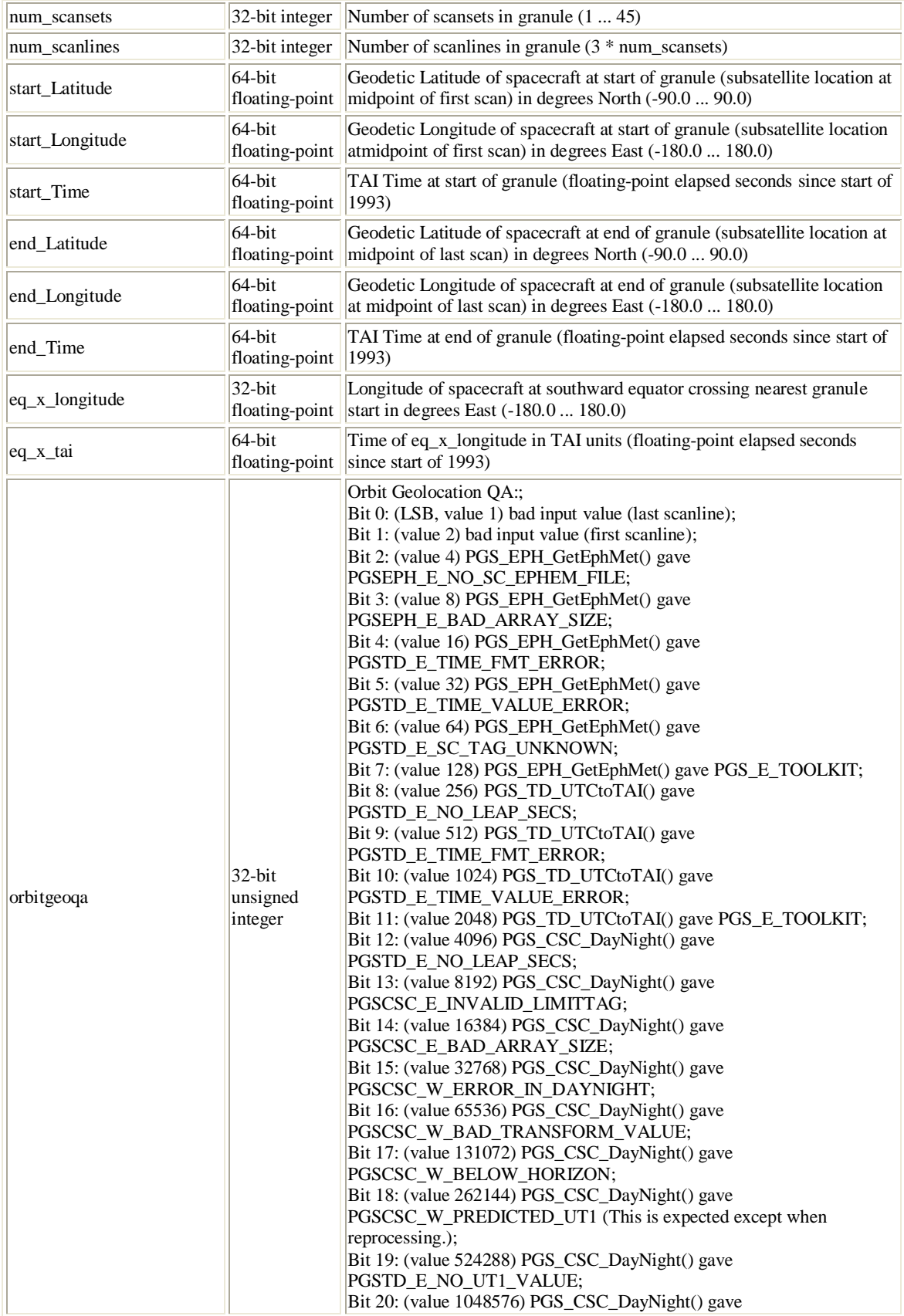

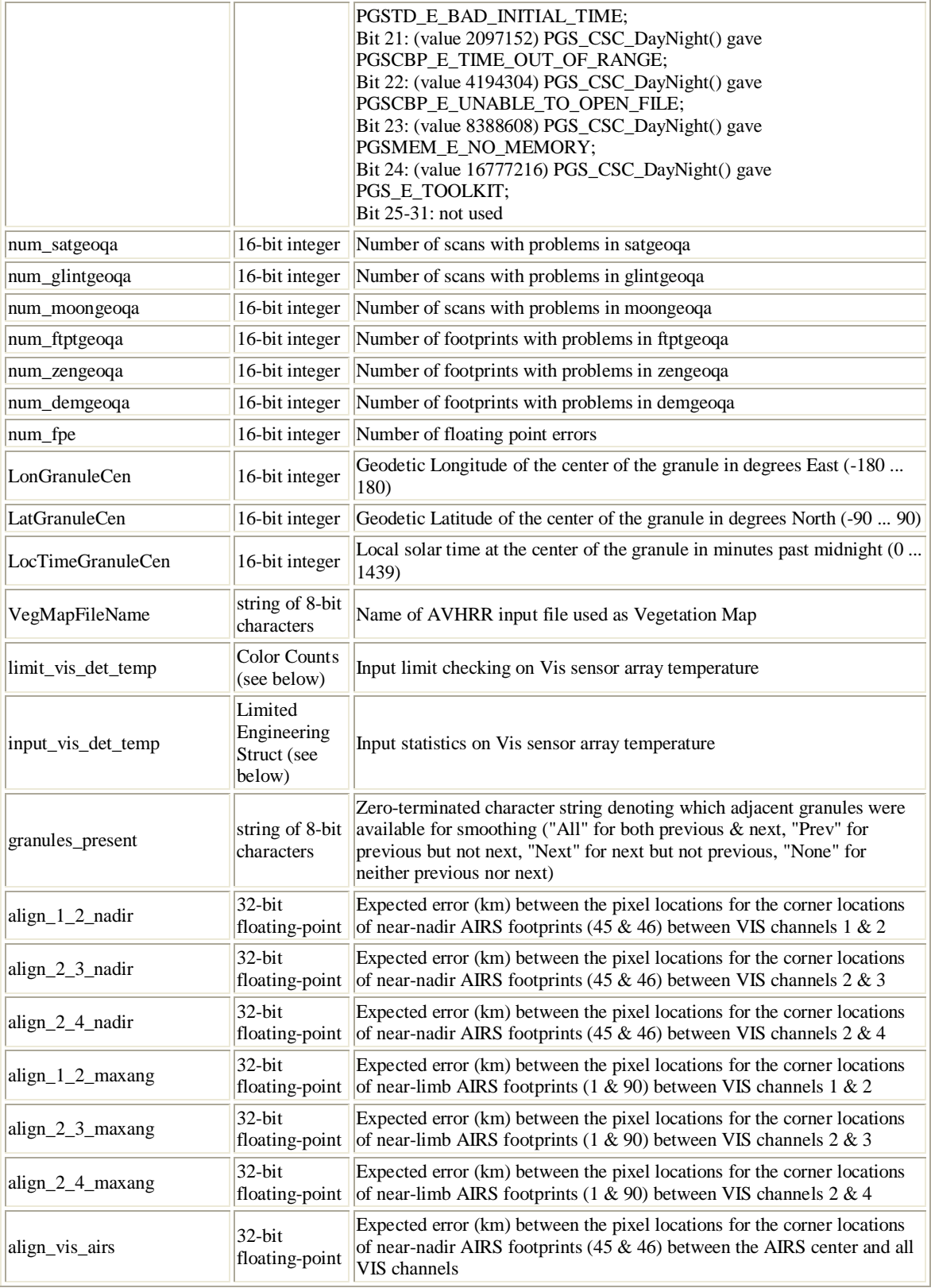

# **3.4 Per-Granule Data Fields**

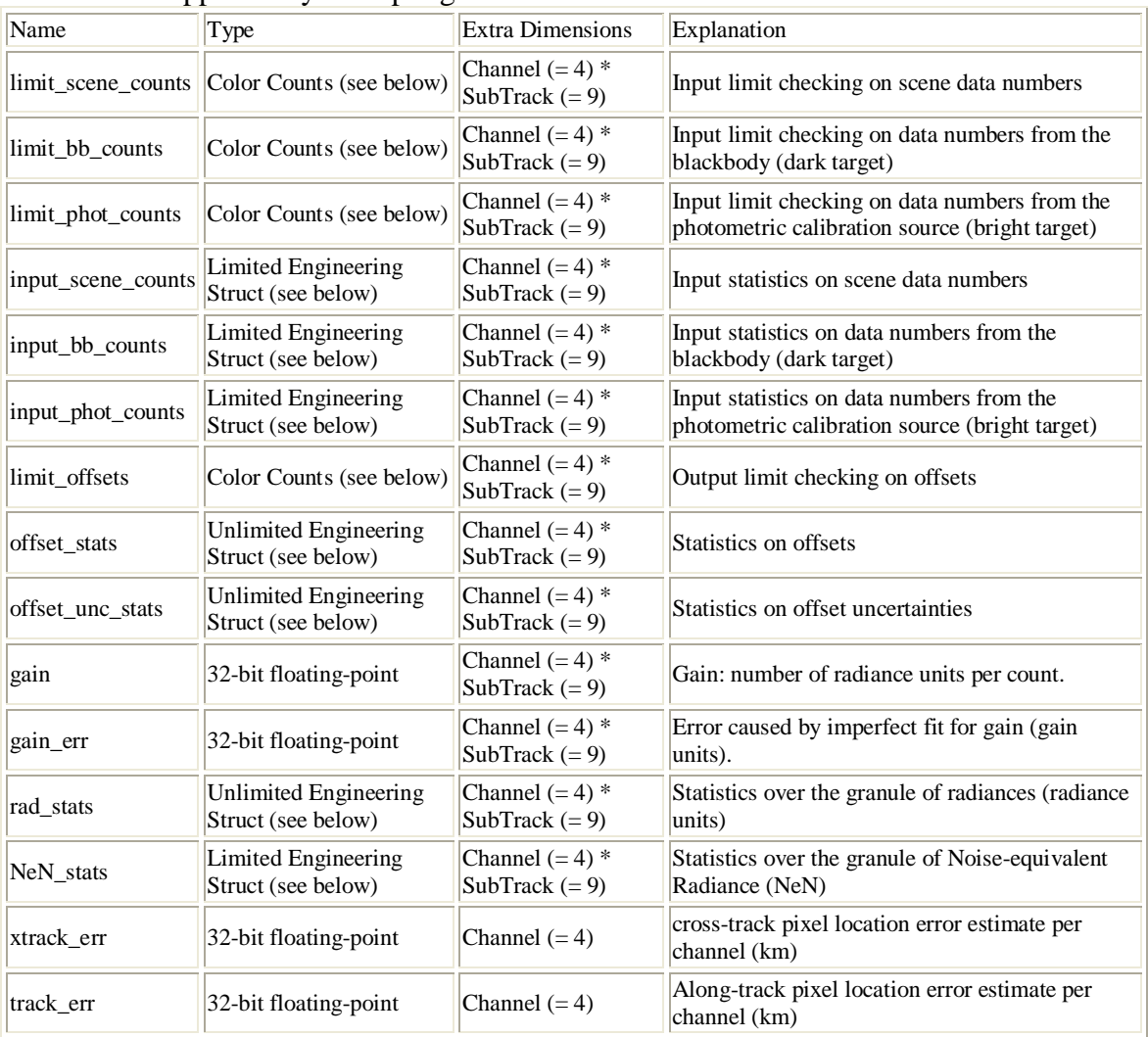

These fields appear only once per granule and use the HDF-EOS "Field" interface.

# **3.5 Along-Track Data Fields**

These fields appear once per scanline (GeoTrack times).

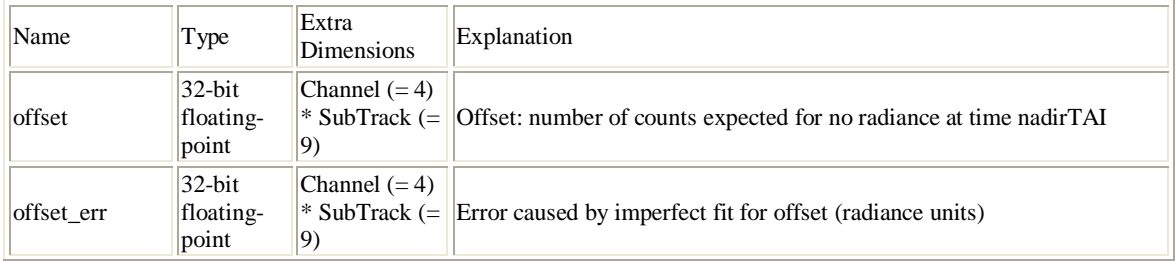

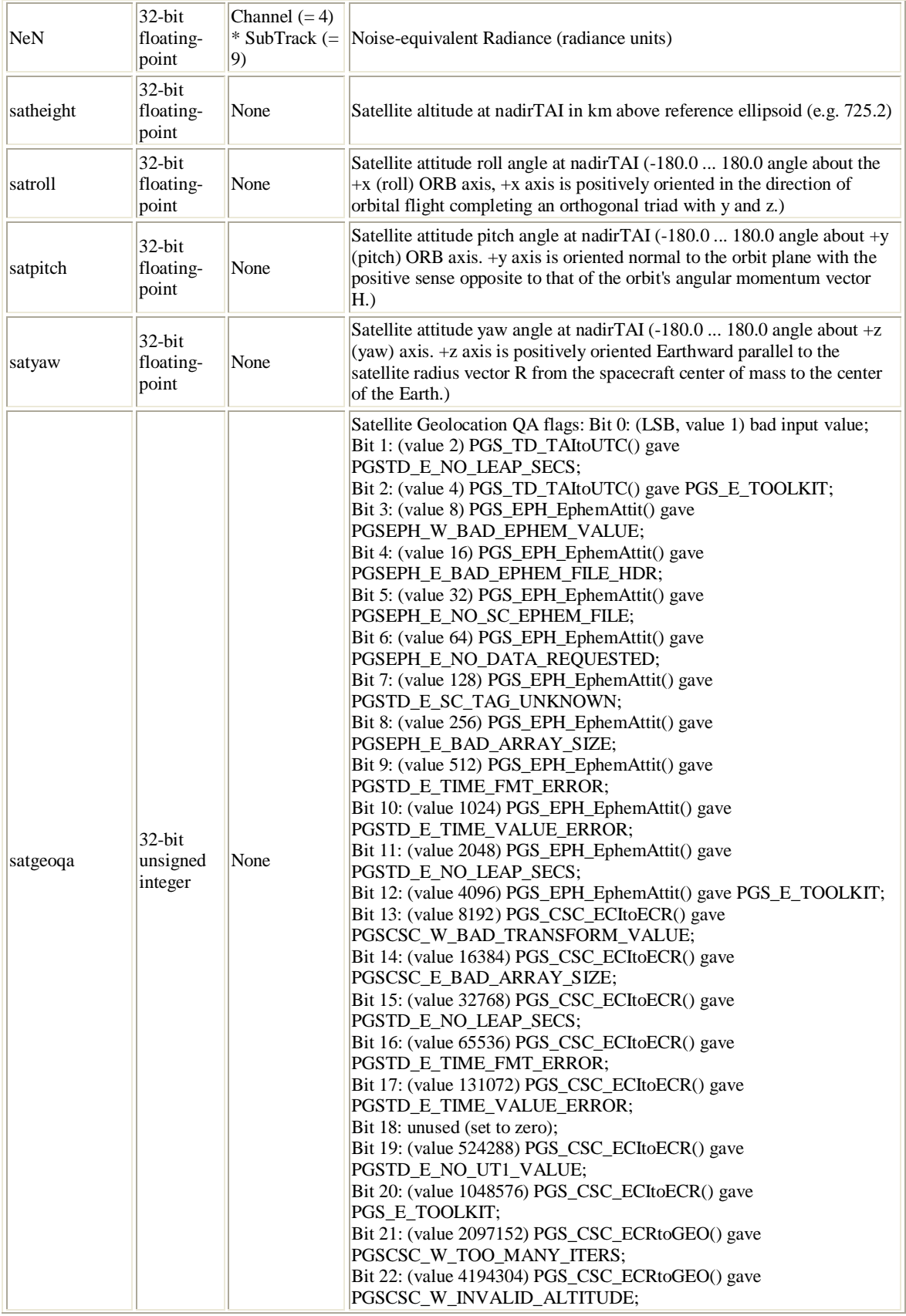

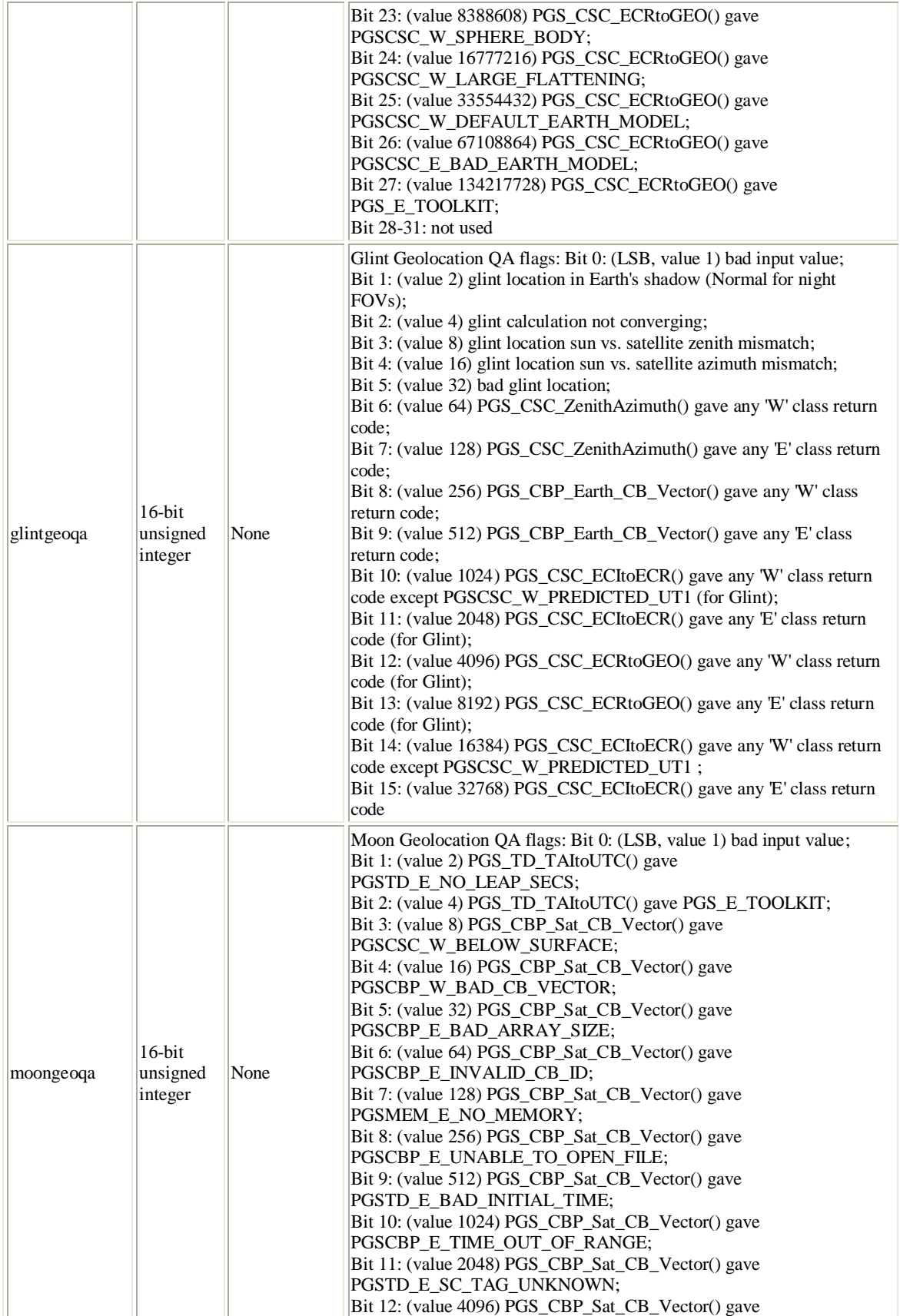

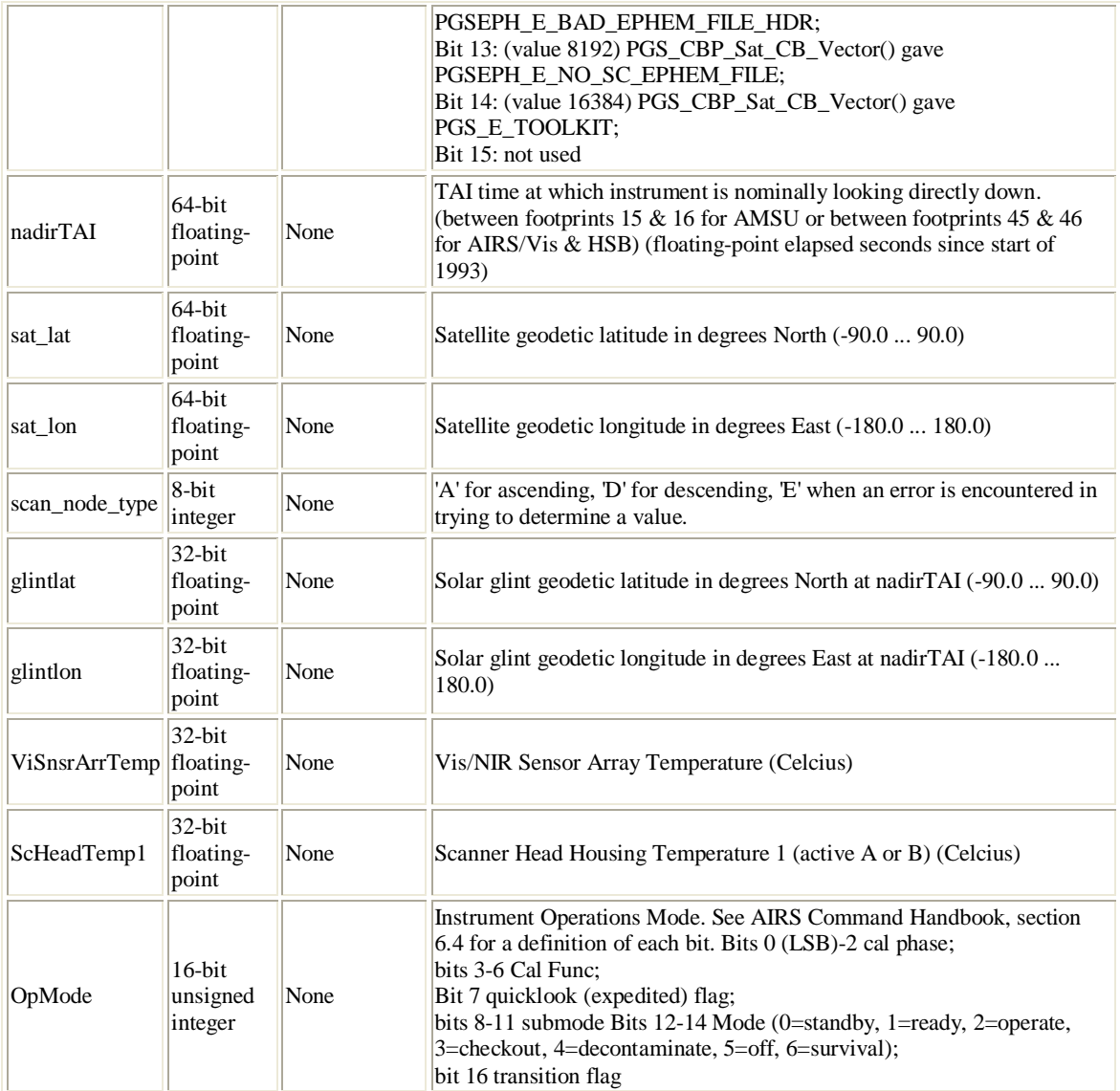

# **3.6 Full Swath Data Fields**

These fields appear for every footprint of every scanline in the granule (GeoTrack \* GeoXTrack times).

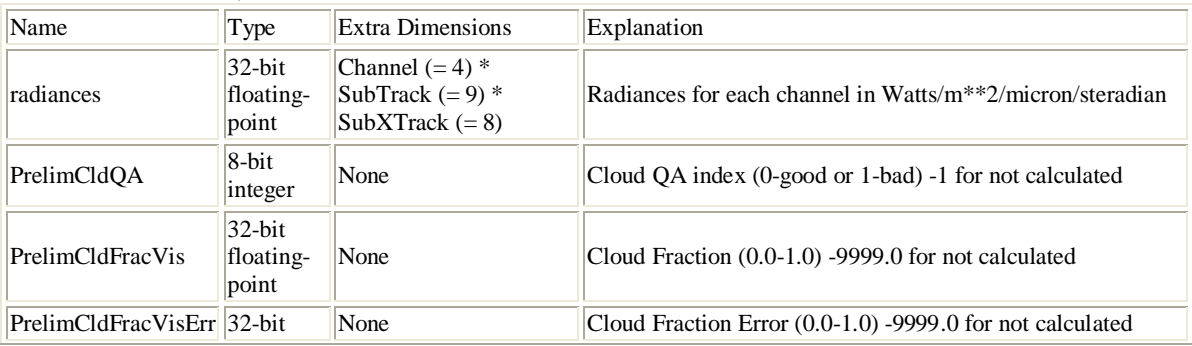

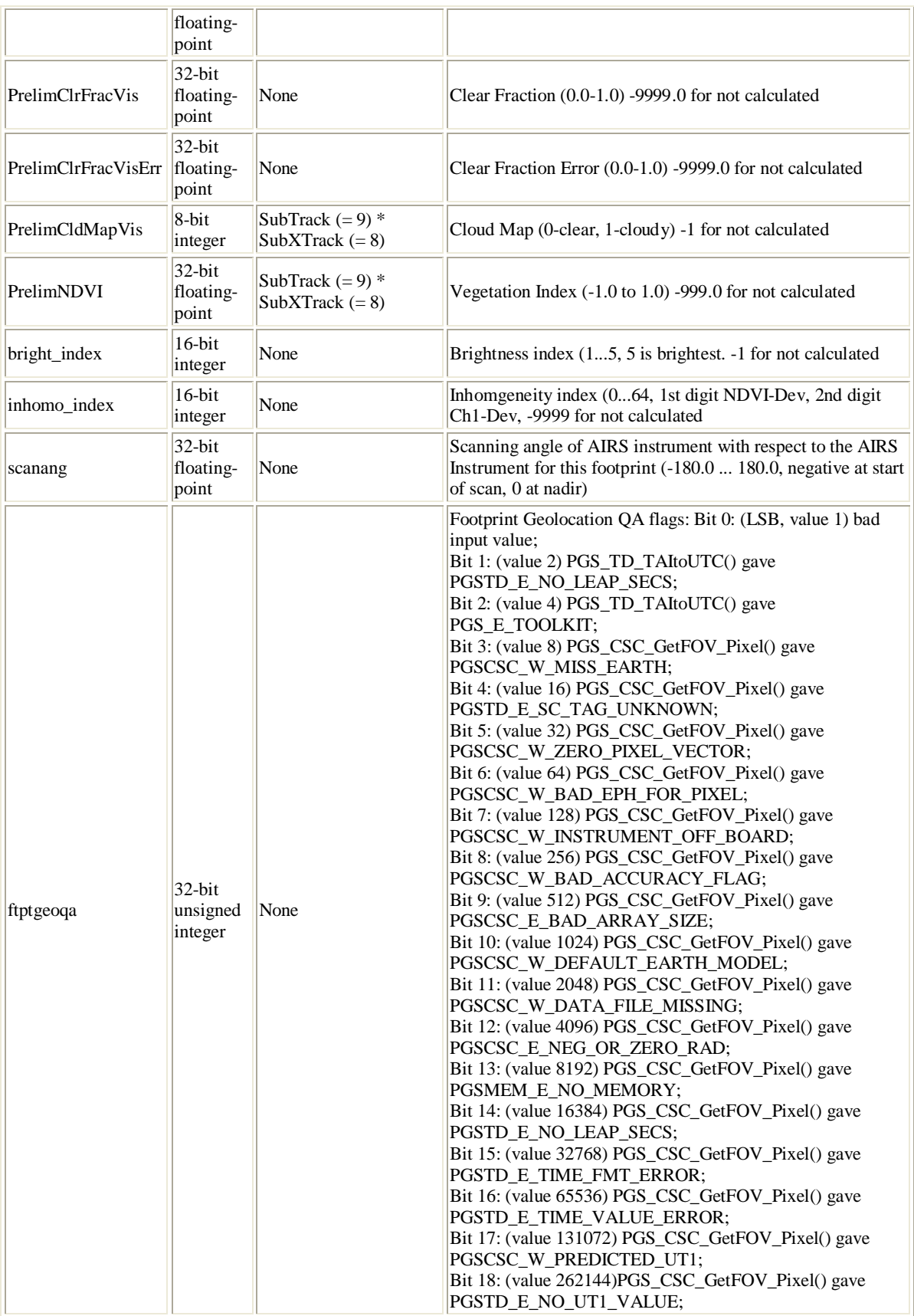

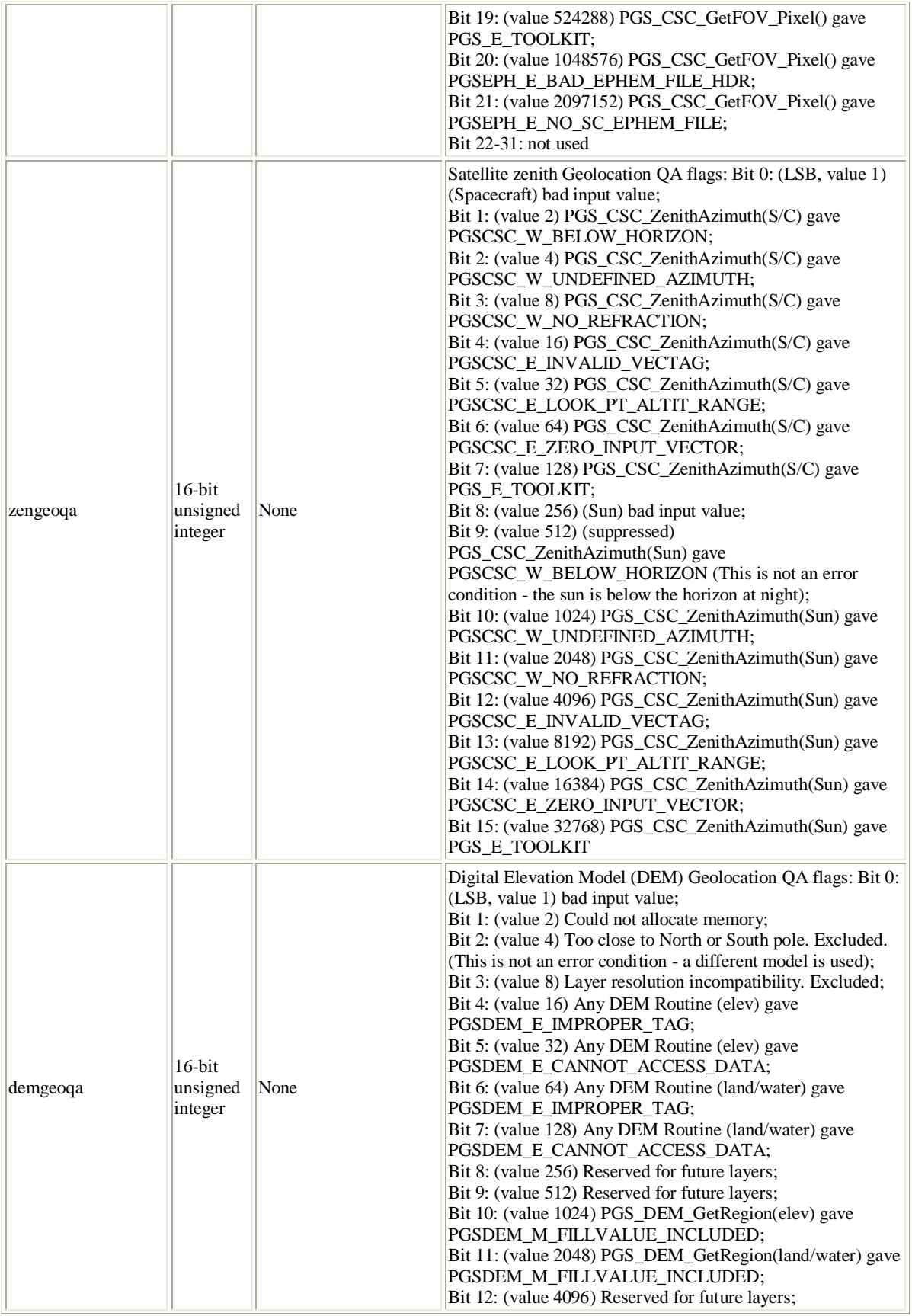

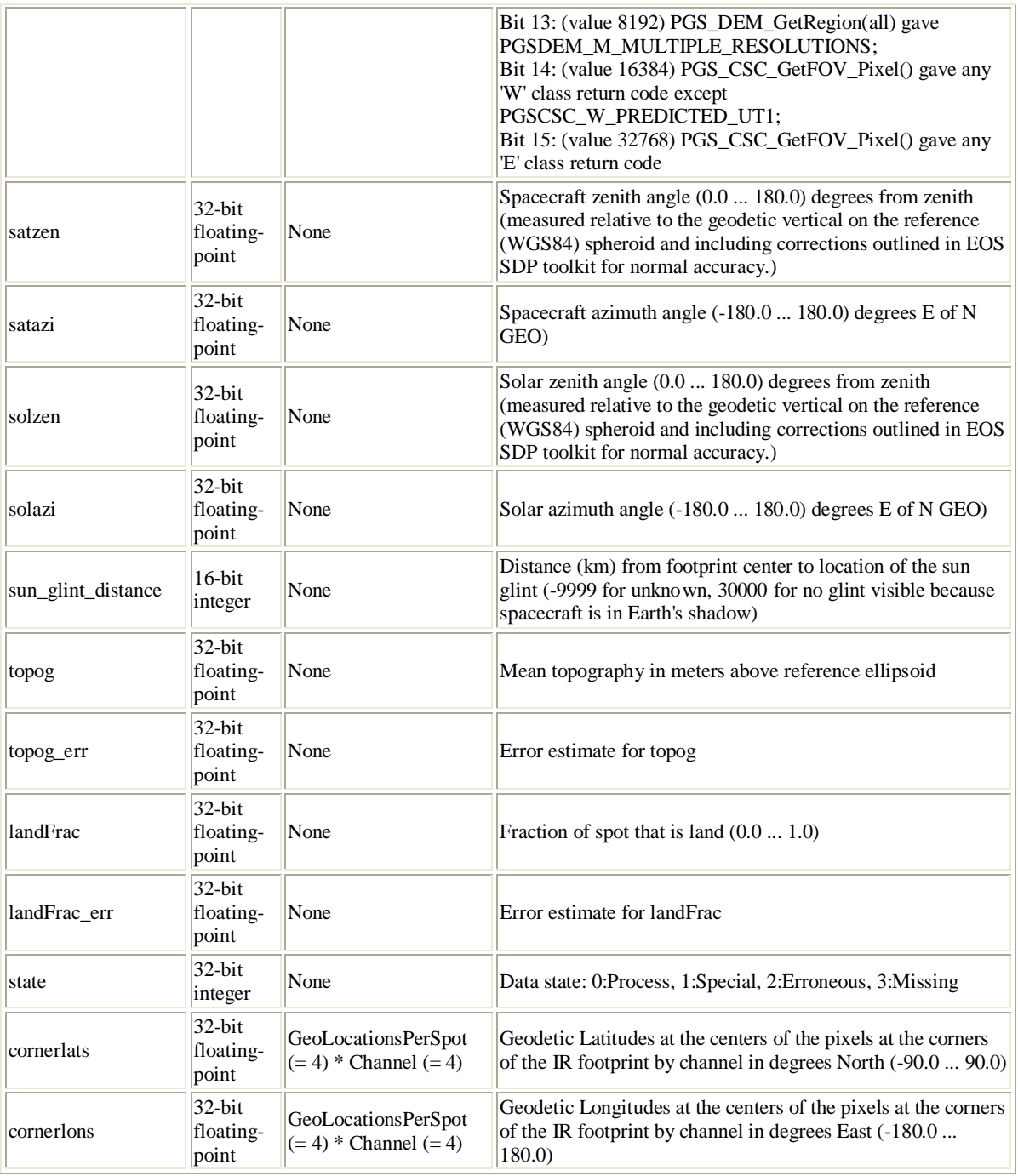

# **3.7 Special AIRS Types**

AIRS works around the lack of support for records in HDF-EOS Swath by grouping related fields into pseudo-records. HDF-EOS fieldnames are generated by concatenating the pseudo-record name with the subfield name, putting a "." character in between. Since these record types do not exist at the HDF-EOS swath level, reading subfield "min" of AIRS field "input\_scene\_counts" involves reading HDF-EOS Swath field "input\_scene\_counts.min". Limited Engineering Struct:

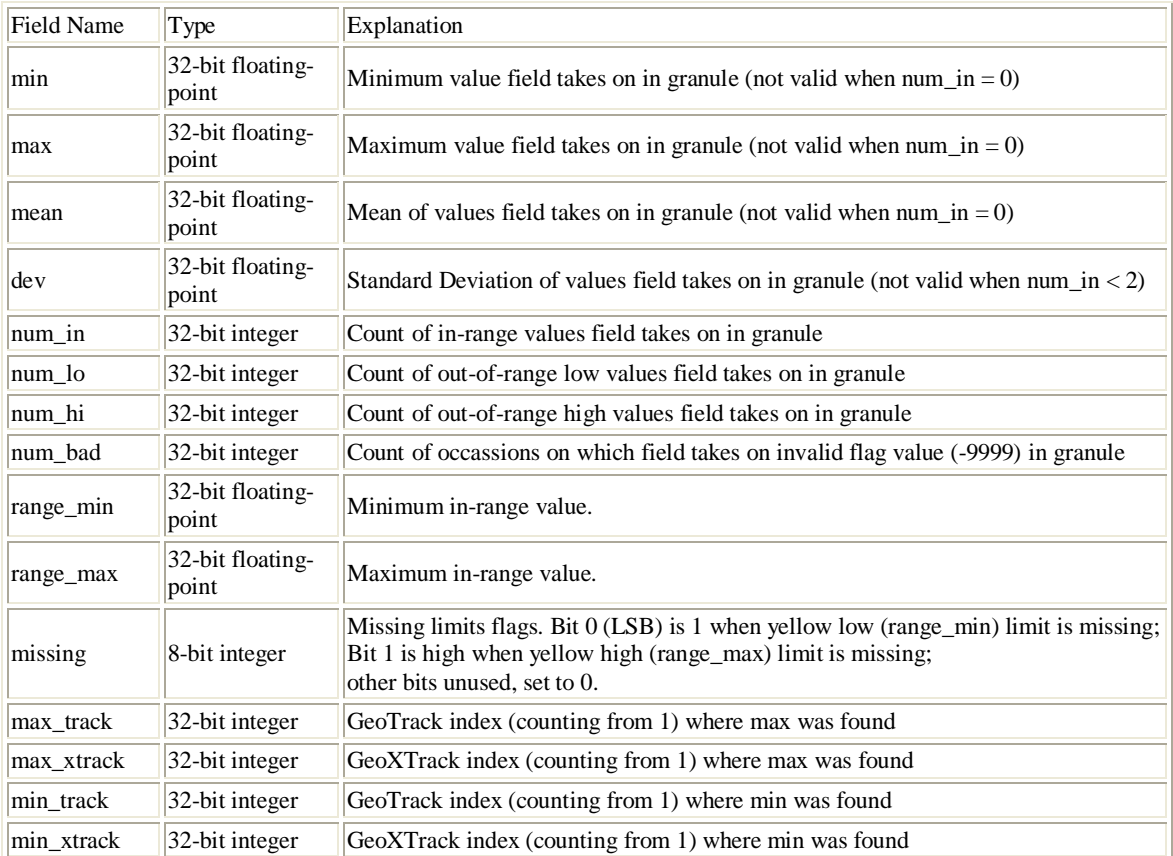

Limited Engineering Struct: This type is used for engineering data fields for which there are known "yellow" limits.

Unlimited Engineering Struct: This type is used for engineering data fields for which there are NOT known "yellow" limits.

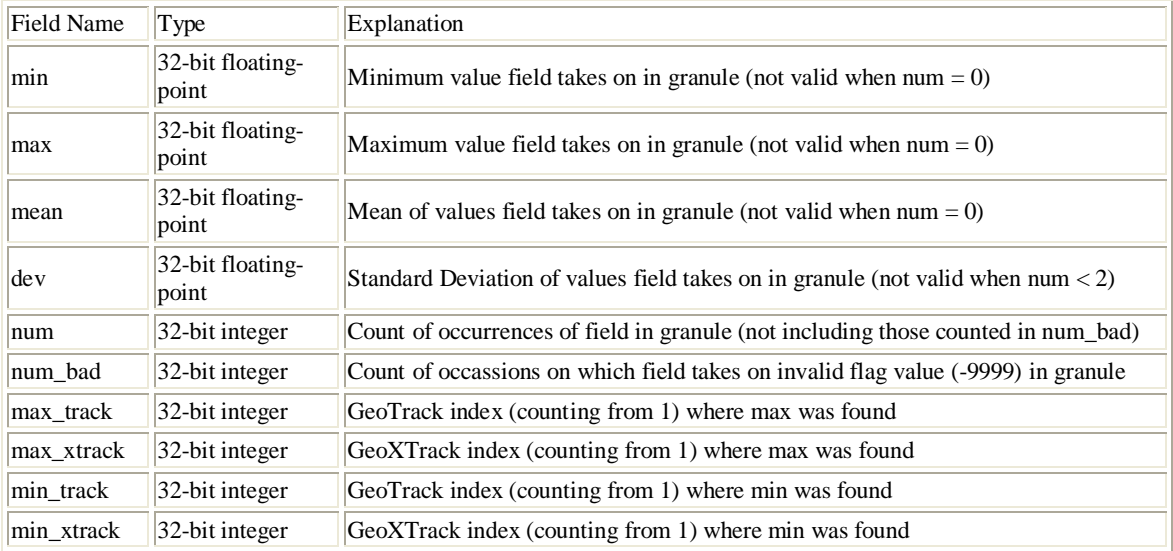

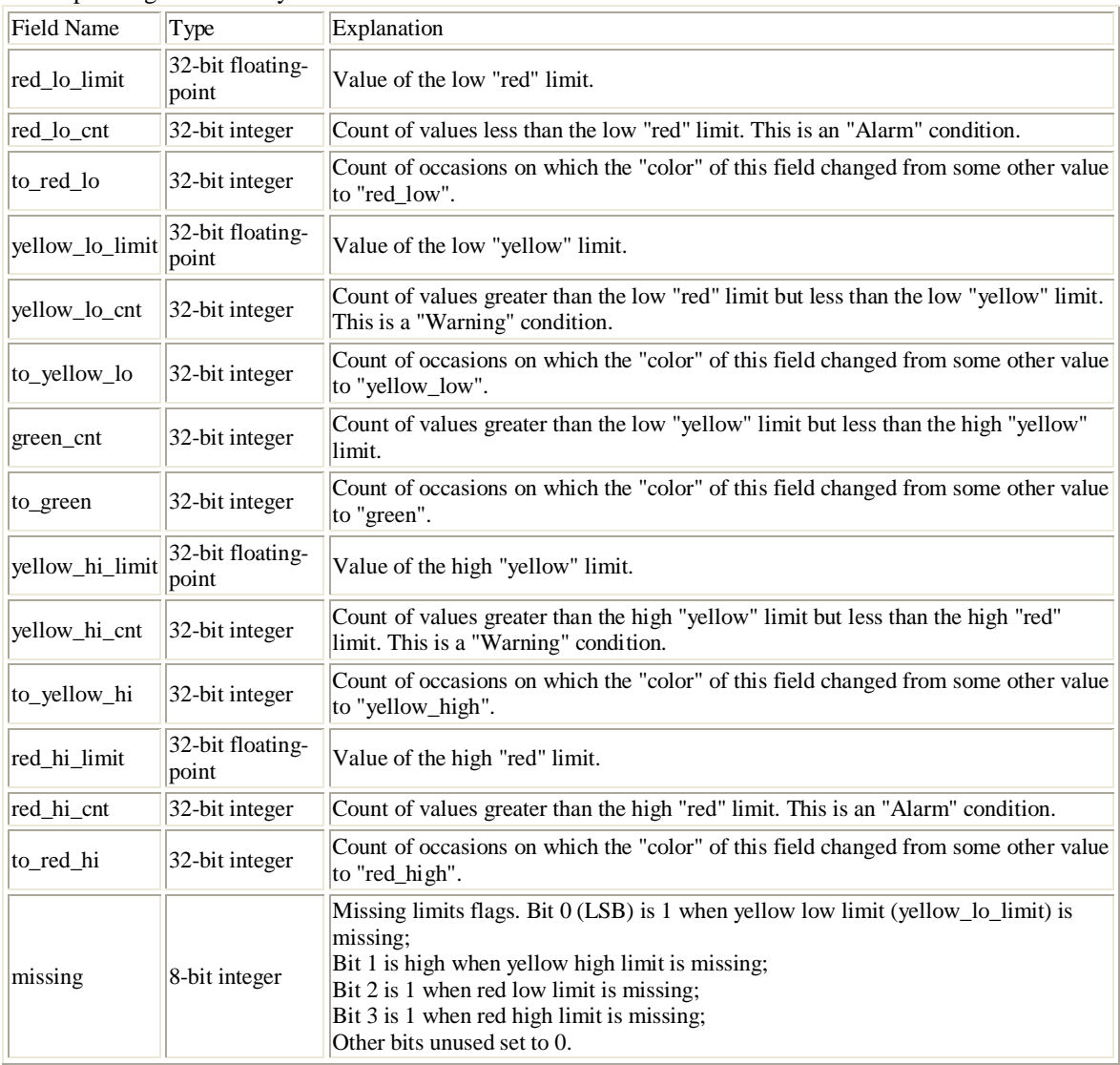

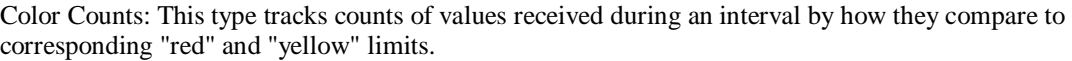

The HDF Group provides various utilities for viewing the contents of HDF files and extracting the raster, binary, or ASCII objects (see [http://hdf.ncsa.uiuc.edu/products/index.html\)](http://hdf.ncsa.uiuc.edu/products/index.html)

### **4.1 Command-line utilities**

### **4.1.1 read\_hdf**

The read\_hdf tool is a command-line utility developed by GES DISC. It allows user to browse the file structure and display data values if desired. The source code is written in C language and can be obtained from: ftp://disc1.gsfc.nasa.gov/software/aura/read hdf

Command line syntax:

read\_hdf  $[-1]$  |  $[[-i]$   $-d]$   $[-a$  <output> | -b <br/> <br/>kbase>.\*.bin ]] filename Options/Arguments: [-i] -- run in interactive mode (default), or [-l] -- list a tree of file objects, or [-d] -- dump all HDF object types (no filtering) [-a <output>] -- ASCII output file name (default is <filename>.txt) [-b <br />base>] -- base binary output file name (default is <filename>) creates two files per HDF object: <base>.\*.met for metadata, and <base>.\*.bin for binary data (default output to stdout) filename -- name of the input HDF file

### **4.1.2 ncdump**

#### The **ncdump** dumps HDF to ASCII format

```
ncdump [-c]-h] [-v \ldots] [[-b]-f] [c][f]] [-1] len] [-n] name] [-d] n[n]filename
Options/Arguments:<br>[-c]
  [-c] Coordinate variable data and header information<br>[-h] Header information only, no data
  [-h] Header information only, no data<br>[-v var1[,...]] Data for variable(s) <var1>,...
  [-v var1[,...]] Data for variable(s) <var1>,... only<br>[-b [c|f]] Brief annotations for C or Fortran in
  [-b [c|f]] Brief annotations for C or Fortran indices in data<br>[-f [c|f]] Full annotations for C or Fortran indices in data
  [-f [c|f]] Full annotations for C or Fortran indices in data<br>[-l len] Line length maximum in data section (default 80)
  [-1 len] Line length maximum in data section (default 80)<br>[-n name] Name for netCDF (default derived from file name)
  [-n name] Name for netCDF (default derived from file name)<br>[-d n[,n]] Approximate floating-point values with less prec
  [-d n[,n]] Approximate floating-point values with less precision<br>filename File name of input netCDF file
                             File name of input netCDF file
e.g.
       ncdump <inputfilename.hdf>
                 dumps the entire contents of an HDF file to ASCII format 
       ncdump –v <variable name> <inputfilename.hdf>
                 dump one data variable from the HDF file to ASCII format
       ncdump -h <inputfilename.hdf> | more
                 dump only the metadata information to the screen
```

```
 ncdump -h <inputfilename.hdf> > ascii.out
        dump this metadata information to an output file named ascii.out
```
Note: the ncdump tool will only display variables whose ranks are great than 1.

The ncdump -H command provides instructions for using ncdump. Comprehensive yet simple instructions for extracting data and metadata from HDF files are given below.

Step-by-step instructions how to download, install and execute ncdump commands. (from [http://nsidc.org/data/hdfeos/hdf\\_to\\_ascii.html#unix/linx\)](http://nsidc.org/data/hdfeos/hdf_to_ascii.html#unix/linx)

#### **UNIX/Linux Users**

Download HDF Libraries from The HDF Group Web Site \*\*Note that HDFgroup may change its web page from time to time and the URLs below are not guaranteed.

HDF libraries are required to run ncdump on UNIX/Linux platforms. The following instructions assume you are using either sh, csh, or tcsh on a UNIX/Linux system. Go to the szip compression external libraries pre-compiled binaries at: [ftp://ftp.hdfgroup.org/lib-external/szip/2.0/bin/.](ftp://ftp.hdfgroup.org/lib-external/szip/2.0/bin/)

Follow the link to the directory for your operating system and download the corresponding "noenc" file to your home directory.

**Example:** szip2.0-linux-noenc.tar.gz

Gunzip the file you downloaded using the following command: gunzip szip2.0-linux-noenc.tar.gz Untar the resulting tar file using the following command: tar xvf szip2.0-linux-noenc.tar

**Note:** This creates the directory szip2.0-linux-noenc in your home directory. Check to see if you have the environment variable LD\_LIBRARY\_PATH defined by typing: echo \$LD\_LIBRARY\_PATH Choose one of the following steps: If the environment variable LD\_LIBRARY\_PATH is defined, add the szip library directory to your existing LD\_LIBRARY\_PATH environment variable by typing:

setenv LD\_LIBRARY\_PATH LD\_LIBRARY\_PATH\:\$HOME/szip2.0-linux-noenc/lib If the environment variable LD\_LIBRARY\_PATH is not defined, the following message displays on your screen: LD\_LIBRARY\_PATH:Undefined variable, set the LD\_LIBRARY\_PATH environment variable to the szip library directory by typing:

setenv LD\_LIBRARY\_PATH \$HOME/szip2.0-linux-noenc/lib Download ncdump from The HDF Group Web Site Go to [Pre-Compiled Binary Distributions.](ftp://ftp.hdfgroup.org/HDF/HDF_Current/bin/) (ftp://ftp.hdfgroup.org/HDF/HDF\_Current/bin) Select the appropriate directory for your platform. Follow the link to the utilities directory. Download ncdump to your local drive using an ftp application. Type the following command to ensure the owner and the group of the file have read, write, and execute permission for running ncdump:

chmod 775 ncdump

Dump HDF to ASCII Format Choose one of the following steps: To dump the entire contents of an HDF file to ASCII format, type the following command: ncdump <inputfilename.hdf>

To dump one data variable from the HDF file to ASCII format, type the following command: ncdump –v <variable name> <inputfilename.hdf>

To dump only the metadata information to the screen, type the following command: ncdump -h <inputfilename.hdf> | more

To dump this metadata information to an output file named ascii.out, type the following command: ncdump -h <inputfilename.hdf> > ascii.out

#### **Windows NT/98/2000/XP Users**

Download ncdump from The HDF Group Web Site Go to: [ftp://ftp.hdfgroup.org/HDF/HDF\\_Current/bin/windows/utilities.](ftp://ftp.hdfgroup.org/HDF/HDF_Current/bin/windows/utilities)

Download the ncdump.exe file to your local drive.

For Windows XP users, you must download library files, to the same directory where you downloaded the ncdump.exe file.

For further information, check http://hdf.ncsa.uiuc.edu/release4/obtain.html

Choose one of the following steps: To dump the entire contents of an HDF file to ASCII format, type the following command: ncdump <inputfilename.hdf>

To dump one data variable from the HDF file to ASCII format, type the following command: ncdump –v <variable name> <inputfilename.hdf>

To dump only the metadata information to the screen, type the following command: ncdump -h <inputfilename.hdf> | more

Note: Either Microsoft Word or WordPad can read the metadata file. If your computer does not automatically open the file with one of these applications, you may have to manually open the file after starting Word or WordPad.

#### **4.1.3 hdp**

**hdp** is a command line utility designed for quick display of contents and data of HDF objects. It can list the contents of hdf files at various levels with different details. It can also dump the data of one or more specific objects in the file.

```
Usage: hdp [-H] command [command options] <filelist>
           -H Display usage information about the specified command.
               If no command is specified, -H lists all commands.
           Commands:
              list lists contents of files in <filelist><br>dumpsds displays data of SDSs in <filelist>
                          displays data of SDSs in <filelist>
 dumpvd displays data of vdatas in <filelist>. 
 dumpvg displays data of vgroups in <filelist>. 
              dumprig displays data of RIs in <filelist>.<br>dumpqr displays data of RIs in <filelist>.
                        displays data of RIs in <filelist>.
```
Detailed information on how to download, install and execute **hdp** command is found at [http://nsidc.org/data/hdfeos/hdf\\_to\\_binary.html](http://nsidc.org/data/hdfeos/hdf_to_binary.html)

# **4.2 GUI tools**

The [HDFView](http://hdf.ncsa.uiuc.edu/hdf-java-html/hdfview/) [\(http://hdf.ncsa.uiuc.edu/hdf-java-html/hdfview/\)](http://hdf.ncsa.uiuc.edu/hdf-java-html/hdfview/) is a visual tool for browsing and editing NCSA HDF4 and HDF5 files and is available for various platforms (Windows 98/NT/2000/XP, Solaris, Linux, AIX, Irix 6.5, MacOSX). Using HDFView, you can:

- (1) view a file hierarchy in a tree structure
- (2) create new file, add or delete groups and datasets
- (3) view and modify the content of a dataset
- (4) add, delete and modify attributes
- (5) replace I/O and GUI components such as table view, image view and metadata view

Users, especially **those who are not familiar with Unix/Linux environment** are strongly encouraged to use HDFView for a quick access to data contents.

There is also an add-on plug-in for handling HDFEOS data specifically, which you can download from: http://opensource.gsfc.nasa.gov/projects/hdf/hdf.php

## **4.3 Read software in C, Fortran, IDL and MATLAB**

AIRS science team provides reader software in IDL, MATLAB, C and FORTRAN programming language. You can download them from GES DISC web site:

- (1) [IDL / MATLAB](http://disc.gsfc.nasa.gov/AIRS/documentation/v5_docs/AIRS_V5_Release_User_Docs/IDL_MATLAB_READERS.tar.gz) suite along with sample HDFEOS data files (http://disc.gsfc.nasa.gov/AIRS/documentation/v5\_docs/AIRS\_V5\_Release\_User\_Docs/IDL \_MATLAB\_READERS.tar.gz)
- (2) FORTRAN /  $C$  suite along with sample HDFEOS data files [\(http://disc.gsfc.nasa.gov/AIRS/documentation/v5\\_docs/AIRS\\_V5\\_Release\\_User\\_Docs/FO](http://disc.gsfc.nasa.gov/AIRS/documentation/v5_docs/AIRS_V5_Release_User_Docs/FORTRAN_C_READERS.tar.gz) [RTRAN\\_C\\_READERS.tar.gz\)](http://disc.gsfc.nasa.gov/AIRS/documentation/v5_docs/AIRS_V5_Release_User_Docs/FORTRAN_C_READERS.tar.gz)

If you wish to program yourself, the HDFEOS programming model for accessing a swath data set through the swath (SW) interface is as follows:

- (1) Open the file and obtain a file id from a file name.
- (2) Open a swath data set by obtaining a swath id from a swath name.
- (3) Perform desired operations on the data set.
- (4) Close the swath data set by disposing of the swath id.
- (5) Terminate swath access to the file by disposing of the file id.

A complete list of swath interface routines is summarized in the next two pages. To read an HDFEOS data file, access, basic I/O and inquiry routines are of particular interest.

## **Summary of HDF-EOS Swath Interface**

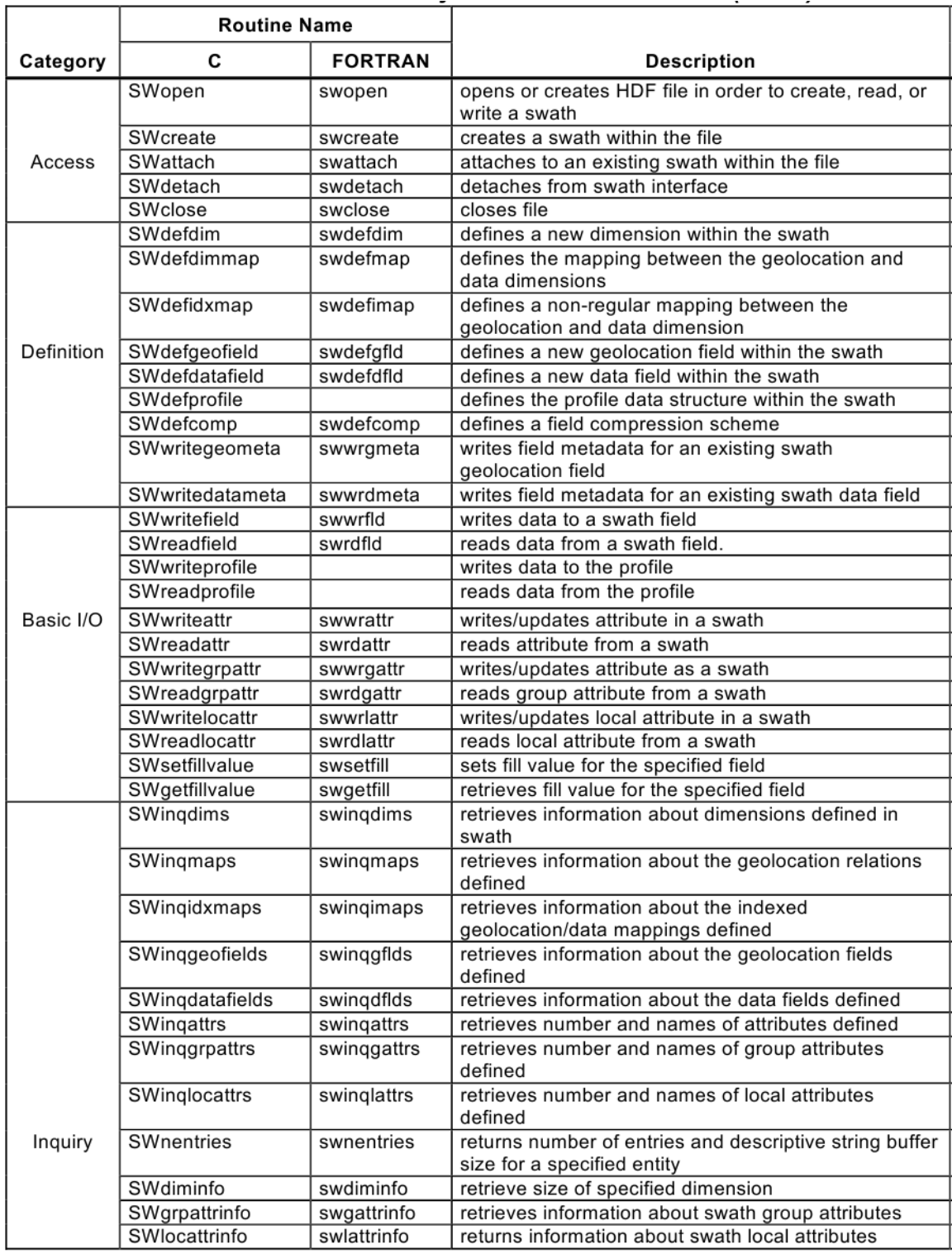

## **Summary of HDF-EOS Swath Interface**

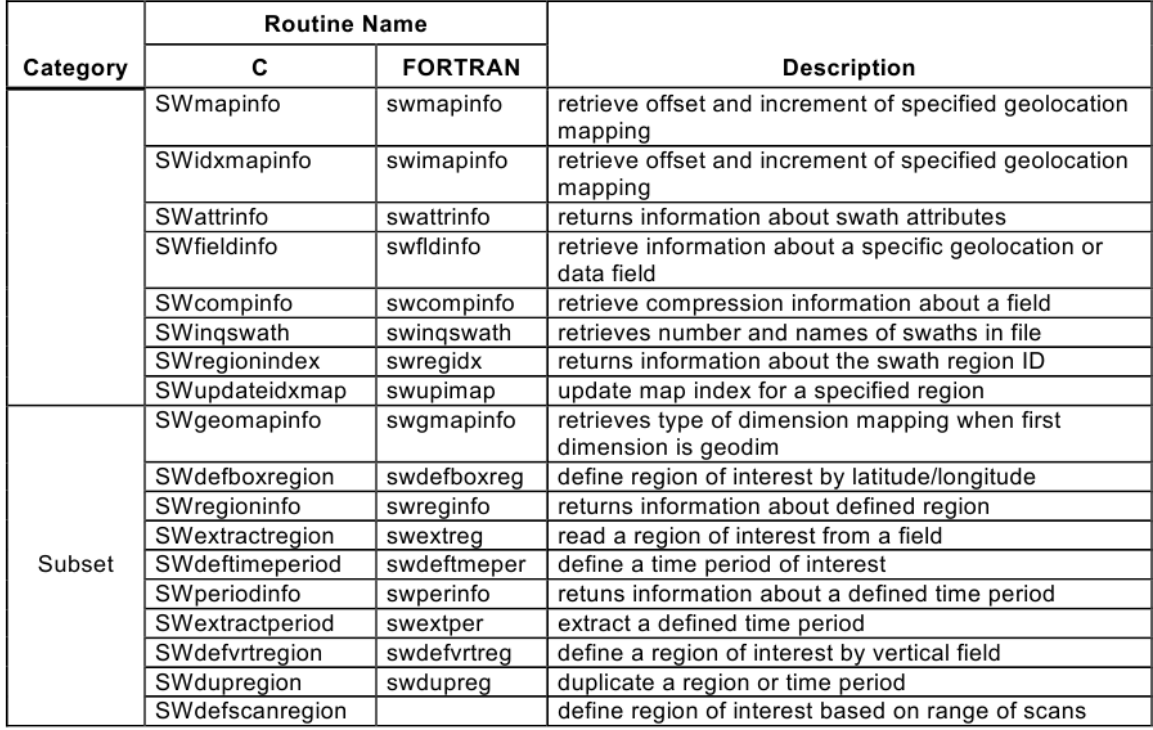

## **AIRS File Subsetting Service**

Users can limit number of files for download by specifying appropriate spatial and temporal constraints in search engines like Mirador (http://mirador.gsfc.nasa.gov). The total download size can be further reduced by choosing a subset of variables, channels within each file through the subsetting service. AIRS file subsetting service is provided as a part of the data ordering process through the Mirador search engine. The table below shows the available subsetting options for AIRS Level-1B and Level-2 products.

[\(http://disc.sci.gsfc.nasa.gov/AIRS/data\\_access.shtml\)](http://disc.sci.gsfc.nasa.gov/AIRS/data_access.shtml)

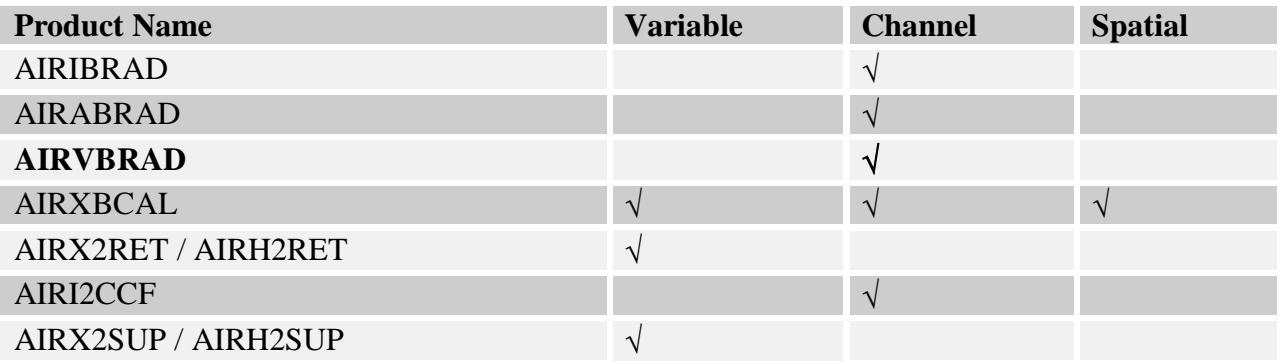

Direct data access via FTP available at

**server: airscal1u.ecs.nasa.gov (odd year), airscal2u.ecs.nasa.gov (even year) directory: /data/s4pa/Aqua\_AIRS\_Level1** 

For NRT product,

**server: airscal1u.ecs.nasa.gov diretory: /data/s4pa/Aqua\_AIRS\_NearRealTime**

# **6. Data Interpretation and Screening**

### **6.1 Quality Assurance**

The properties of the 2378 AIRS instrument detectors are individually listed in self-documenting text files. Some properties of the channels change slowly with time or discontinuously whenever the instrument is warmed by a spacecraft safety shutdown or in a defrost cycle. Whenever this occurs, a recalibration exercise is performed and a new channel properties file is created. Thus a series of these files will result. The L1B PGE must use the proper one (chosen by date of properties file and date of data) for initial processing and reprocessing.

The file names contain a date, identifying the first date for which they are valid (and supersede a calibration properties file and channel properties file containing an earlier date). As of this release, there are six files of each type covering the time period from 8/30/02 to the present. Text versions are provided as ancillary files to this document:

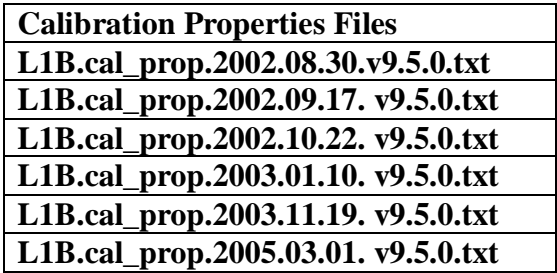

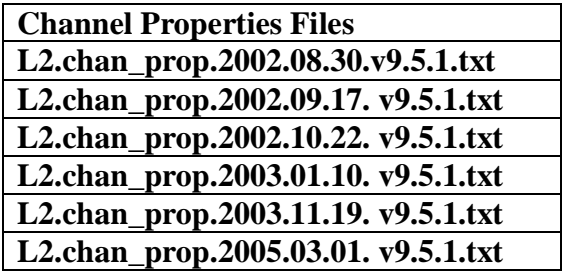

We recommend users choosing L1B radiances for their research use the **calibration properties files** rather than the channel properties files. The information contained in the former set has been expanded with the user in mind and will be of greater utility for selecting channels. The latter set is provided for continuity and its primary function is to support the Level 2 software. We are planning to phase out the channel properties files in later releases. Both sets of files include a documenting header describing their contents.

The calibration properties files provide the quality indicators on a per-channel basis. Key indicators are the frequency centroids and widths, NEdT at 250 K and 300 K, spatial centroids, **AB-weight**, **Spec\_qual**, **n3sigma** and **npops**. We recommend that users filter channels by requiring that **Spec** qual = 1 (or both 1 and 2) and **npops**  $\leq$  **1 and <b>NEdt250**  $\leq$  1 K. Users may work out an effective NEdT for any scene temperature from the values quoted at 250 K and 300 K. They may also choose to further filter channels by thresholding on **n3sigma**.

The L1B AIRS Radiance Product files contain dynamic quality indicators, on-the-fly estimates of noise and indicators of abnormal behavior by the instrument or algorithms.

### **Evaluate Candidate Channel Spectrally**

• Check the **Spec\_qual** field in appropriate (by date) calibration properties file and avoid using channels for which **Spec** qual  $> 2$ . A more rigorous test is to require that **Spec** qual = 1.

### **Evaluate Candidate Channel Radiometrically**

- Check the NEdT250 field in appropriate (by date) calibration properties file and avoid using channels for which **NedT250** > 1 K
- Check the **npops** field in the appropriate (by date) calibration properties file and avoid using channels for which **npops**  $> 1$ .
- Pick a noise limit and filter out channels exceeding it using dynamic **Min\_NEdT250** and **Max\_NEdT250**.
- Exclude channels having nonzero **CalChanSummary** (a 2378 element attribute in the L1B radiance granules). A zero means the channel was well calibrated for all scanlines in the granule.

### **Evaluate Candidate Channel Spatially**

If sensitivity to channel co-registration is a concern:

- Check the X- and Y- centroid fields in the appropriate (by date) calibration properties and avoid using channels with absolute values greater than 0.25 degree, or
- Use the **Sceneinhomogeneous** flag, the **Rdiff\_swindow** and **Rdiff\_lwindow** flags and/or the radiances themselves to restrict data selection to uniform scenes where co-registration is not an issue. All flags are full swath fields, i.e. there is a value for each of the 90x135 AIRS footprints in the L1B radiance granule.

### **Additional Per-Scan-Per-Channel Quality Checks**

The AIRS L1B product contains a per-scan field named "**CalFlag**". Users should avoid using any channel for any scan in which the "**offset problem**" or "**gain problem**", or "**pop detected**" bits are set (bits 6, 5, and 4 respectively where bit 0 is LSB). Bit 0, "**cold scene noise**", and bit 1, "**telemetry out of limit condition**", indicates conditions that can potentially impact data quality. Users who require pristine data should discard any data in which either of these bits is set.

### **Additional Per-Field-of-View Quality Checks**

Before using any AIRS L1B radiance, check the value of the corresponding "**state**" to ensure that it is equal to zero. There is one "**state**" value per field-of-view (FOV), and it is valid for all 2378 channels in that FOV. The "**state**" valids and their meaning are:

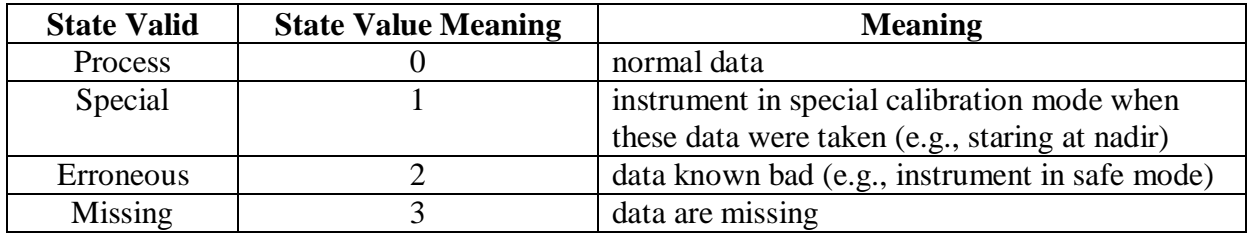

### **Additional Per-Channel Quality Checks**

Individual channel readings ("radiances") must be checked for the flag bad value of –9999.0. A channel reading is set to this value only when no radiance can be calculated; questionable or suspect values are indicated only by QA fields.

Note that small negative radiances for shortwave channels (2000 to 2700 cm<sup>-1</sup>) are rare, but valid. These negative radiances values are due to instrument noise, and occur when the scene temperatures drop below 190K, for example, over very high cloud or very cold surface.

### **Advanced Quality Checks**

Each scan contains a "**glintlat**" and "**glintlon**" giving the location of the solar glint center at the time in the middle of that scan. Users can use these or the per-field-of-view

**sun** glint\_distance" to check for possibility of solar glint contamination.

Infrared glints can occur over clouds as well as water and can extend up to several hundred km. Note that there are two spectral SRF centroids listed: **nominal\_freq** and **spectral\_freq**. Ignore **spectral\_freq** and **spectral\_freq\_unc**. These latter two fields are instantaneous estimates and therefore noisy. They should not be relied upon as QA indicators.

Detailed information on algorithm, calibration, and error estimation is documented in "Algorithm Theoretical Bases Document"

[\(http://eospso.gsfc.nasa.gov/eos\\_homepage/for\\_scientists/atbd/docs/AIRS/AIRS\\_L1B\\_ATBD\\_P](http://eospso.gsfc.nasa.gov/eos_homepage/for_scientists/atbd/docs/AIRS/AIRS_L1B_ATBD_Part_1.pdf) [art\\_1.pdf\)](http://eospso.gsfc.nasa.gov/eos_homepage/for_scientists/atbd/docs/AIRS/AIRS_L1B_ATBD_Part_1.pdf)

Also, please refer to the Advanced Theoretical Basis Document (ATBD) for AIRS Full Validation, [AIRS Validation Plan](http://eospso.gsfc.nasa.gov/eos_homepage/for_scientists/atbd/docs/AIRS/AIRSValP2doc.pdf) [\(http://eospso.gsfc.nasa.gov/eos\\_homepage/for\\_scientists/atbd/docs/AIRS/AIRSValP2doc.pdf\)](http://eospso.gsfc.nasa.gov/eos_homepage/for_scientists/atbd/docs/AIRS/AIRSValP2doc.pdf)

A report on the status of V5 calibration and validation is provided in the document: V5\_CalVal\_Status\_Summary.pdf [\(http://disc.sci.gsfc.nasa.gov/AIRS/documentation/v5\\_docs/AIRS\\_V5\\_Release\\_User\\_Docs/V5\\_](http://disc.sci.gsfc.nasa.gov/AIRS/documentation/v5_docs/AIRS_V5_Release_User_Docs/V5_CalVal_Status_Summary.pdf) [CalVal\\_Status\\_Summary.pdf\)](http://disc.sci.gsfc.nasa.gov/AIRS/documentation/v5_docs/AIRS_V5_Release_User_Docs/V5_CalVal_Status_Summary.pdf)

The retrieval flow is also summarized in the [AIRS/AMSU/HSB Version 5 Retrieval Flow](http://disc.gsfc.nasa.gov/AIRS/documentation/v5_docs/AIRS_V5_Release_User_Docs/V5_Retrieval_Flow.pdf)  [\(http://disc.sci.gsfc.nasa.gov/AIRS/documentation/v5\\_docs/AIRS\\_V5\\_Release\\_User\\_Docs/V5\\_](http://disc.sci.gsfc.nasa.gov/AIRS/documentation/v5_docs/AIRS_V5_Release_User_Docs/V5_Retrieval_Flow.pdf) Retrieval Flow.pdf) document.

## **7.1 Web resources for AIRS data users:**

### **NASA/JPL:**

- AIRS Project Web Site:<http://airs.jpl.nasa.gov/>
- Ask AIRS Science Questions:<http://airs.jpl.nasa.gov/AskAirs/>
- .

### **NASA/GSFC:**

- AIRS Data Support Main Page:<http://disc.sci.gsfc.nasa.gov/AIRS/>
- AIRS Data Access: [http://disc.sci.gsfc.nasa.gov/AIRS/data\\_access.shtml](http://disc.sci.gsfc.nasa.gov/AIRS/data_access.shtml)
- AIRS Documentation:<http://disc.sci.gsfc.nasa.gov/AIRS/documentation.shtml>
- AIRS Products: [http://disc.sci.gsfc.nasa.gov/AIRS/data\\_products.shtml](http://disc.sci.gsfc.nasa.gov/AIRS/data_products.shtml)

Data can also be obtained from Giovanni (online visualization and analysis tool): <http://acdisc.sci.gsfc.nasa.gov/Giovanni/airs/>

# **7.2 Point of Contact**

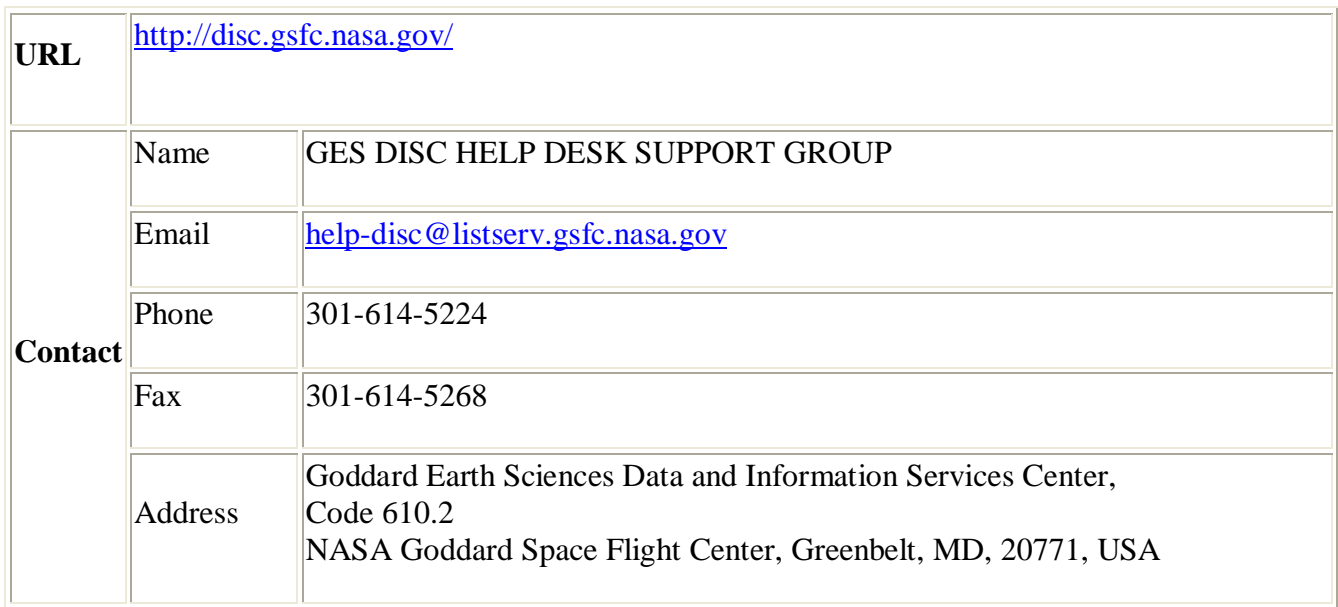

# **8. Acronyms**

**ADPUPA** Automatic Data Processing Upper Air (radiosonde reports) **ADPUPA** Automatic Data Processing Upper Air (radiosonde reports) **AIRS** Atmospheric infraRed Sounder **AMSU** Advanced Microwave Sounding Unit **DAAC** Distributed Active Archive Center **DISC** Data and Information Services Center **DN** Data Number **ECMWF** European Centre for Medium Range Weather Forecasts (UK) **ECS** EOSDIS Core System **EDOS** Earth Observing System Data and Operations System **EOS** Earth Observing System **EOSDIS** Earth Observing System Data and Information System **ESDT** Earth Science Data Type **EU** Engineering Unit **FOV** Field of View **GDAAC** Goddard Space Flight Center Distributed Active Archive Center **GES** Goddard Earth Sciences **GSFC** Goddard Space Flight Center **HDF** Hierarchical Data Format **HSB** Humidity Sounder for Brazil **L1A** Level 1A Data **L1B** Level 1B Data **L2** Level 2 Data **L3** Level 3 Data **LGID** Local Granule IDentification **MW** Microwave **NCEP** National Centers for Environmental Prediction **NESDIS** National Environmental Satellite, Data and Information Service **NIR** Near Infrared **NOAA** National Oceanic and Atmospheric Administration **PGE** Product Generation Executive **PGS** Product Generation System **PREPQC** NCEP quality controlled final observation data **QA** Quality Assessment **RTA** Radiative Transfer Algorithm **SPS** Science Processing System **URL** Universal Reference Link **VIS** Visible **WMO** World Meteorological Organization